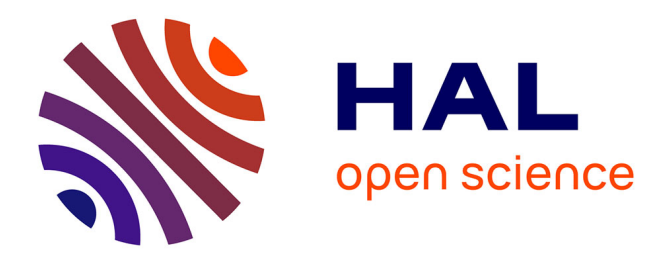

## **Notions Fondamentales de l'Informatique**

Tshikutu Anaclet Bikengela

#### **To cite this version:**

Tshikutu Anaclet Bikengela. Notions Fondamentales de l'Informatique : Architecture Physique et Logique de l'ordiateur. Licence. Notions de base en Informatique, Université Moderne de Kinkole, Congo-Kinshasa. 2024, pp.58. hal-04527875

## **HAL Id: hal-04527875 <https://hal.science/hal-04527875>**

Submitted on 31 Mar 2024

**HAL** is a multi-disciplinary open access archive for the deposit and dissemination of scientific research documents, whether they are published or not. The documents may come from teaching and research institutions in France or abroad, or from public or private research centers.

L'archive ouverte pluridisciplinaire **HAL**, est destinée au dépôt et à la diffusion de documents scientifiques de niveau recherche, publiés ou non, émanant des établissements d'enseignement et de recherche français ou étrangers, des laboratoires publics ou privés.

Copyright

# INFORMATIQUE GENERALE

Notions Fondamentales

<span id="page-1-0"></span>*Février 2024* **Chef de Travaux Doctorant TSHIKUTU Bikengela Anaclet N.** FAC. SC. Informatiques/ UMK

**Notes de Cours** 

<span id="page-1-1"></span>**Année Académique 2023-2024**

# **Introduction**

 $\rightleftharpoons$ 

#### <span id="page-2-1"></span><span id="page-2-0"></span>*0.1. Objectifs*

Le monde actuel évolue au rythme de l'informatique et de l'Internet, et nous pouvons affirmer que tous les aspects de notre société sont régis par une organisation et une administration, qui reposent de nos jours sur les bases informatiques.

Acquérir les bases de l'informatique est d'une importance capitale dans la formation intégrale de tout(e) étudiant(e) à la vie professionnelle non seulement par le développement de l'esprit d'initiative et de créativité, mais aussi et surtout par son adaptation à l'évolution technique et technologique.

Ce cours a donc pour objectifs d':

- Introduire les concepts généraux relatifs à l'Informatique;
- Aider l'étudiant à saisir et à comprendre le fonctionnement d'un ordinateur ;
- Informer et initier l'étudiant aux traitements de l'information;
- Aider l'étudiant à comprendre comment les ressources de l'ordinateur sont gérées grâce au Système d'exploitation.

#### <span id="page-2-2"></span>*0.2. Contenu du cours*

Chapitre 1 : Notions et définitions Chapitre 2 : Ordinateurs Chapitre 3 : Système d'Exploitation

#### <span id="page-2-3"></span>*0.3. Bibliographies*

- I. Tellier, Cours d'introduction à l'informatique, Eyrolles, Paris France, 2015.
- Know Ware, Excel Continuer sur sa lancée, Edition Kaare Thomsen, 2021.
- Jamila Sam Haroud, Cours d'introduction à l'informatique et à la programmation, Laboratoire d'Intelligence Artificielle, Faculté polytechnique de lausanne, Suisse.
- Lorrains, Réseaux téléinformatiques, Hachette technique, Paris (2011).
- Data Becker, Le meilleur de Windows 95, Micro Application, Paris (2000).
- H. Boucher, Architecture de l'ordinateur ò Tome 3 ò Logiciel, Cepadues Editions, Toulouse (2006).
- Daniel Etiemble, Architecture des processeurs Risc, Armand Colin, Paris (2005).
- Wladimir Mercouroff, Les ordinateurs, Cedic/Fernand Nathan, Paris (2016).
- C. Macchi, J.-F. Guilbert, Téléinformatique, Dunod, Paris (2018).
- A. Arnold, I.Guerssarian, mathématiques pour l'informatique, Masson, Paris (2019).

# PREMIERE PARTIE

Aspects Théoriques

 $\infty$ 

# <span id="page-4-0"></span>**CHAPITRE I : NOTIONS ET DEFINITIONS**

## <span id="page-4-1"></span>*I.1. DÉFINITION DE L'INFORMATIQUE GÉNÉRALE*

L'informatique peut être considérée comme la science du traitement rationnel et automatique de l'information sur des machines spécialisées appelées Ordinateurs. Ce mot, créé en 1962 par les ingénieurs français Philippe DREYFUS et Robert LATTES, résulte du rapprochement des mots Information et Automatique : INFORMATION AUTOMATIQUE. Elle peut aussi être définie comme étant tout ce qui a trait à la préparation du traitement automatique de l'information.

# <span id="page-4-2"></span>*I.2. INFORMATION*

## <span id="page-4-3"></span>*I.2.1. Définitions*

#### *Définition 1*

Elément de connaissance susceptible d'être codé pour être conservé, traité ou communiqué.

#### *Définition 2*

L'information est un ensemble de données arrangées de façon à avoir une signification. C'est la représentation d'un fait, d'une situation, d'un événement dans une forme conventionnelle qui en assure la permanence (conservation), le transport, et facilite le maniement de la transformation.

Ex :

- ✓ Fait : naissance Forme conv. : Attestation de naissance
- ✓ Situation : mariage Forme conv. : Certificat de mariage
- $\checkmark$  Evénement : pillage Forme conv. : T.F.C, journal, ...

#### <span id="page-4-4"></span>*I.2.2. Notion d'information En informatique*

La notion de données est très utilisée. Par exemple un programme a généralement des données sur lesquelles il travaille. *On peut définir une donnée comme une information numériques ou alphanumériques, représentées sous forme codée, compréhensibles par la seule machine, pouvant être enregistrées, traitées, conservées et communiquées.*

En réalité, on fait une distinction entre les données et l'information. La donnée est un fait brut non interprété tandis que l'information est porteuse de sens. On peut dire qu'une information est un ensemble de données interprétées dans un contexte particulier.

#### <span id="page-4-5"></span>*I.2.3. Les éléments d'une information*

Une information est un ensemble de trois éléments :

- ✓ Une entité : l'être, l'objet ou le concept concerné
- ✓ Un attribut : un élément de la description de l'entité
- ✓ Une mesure : une valeur associée à l'attribut

<span id="page-5-0"></span>Tout acte de la vie d'une organisation s'accompagne ou est conditionné par des informations pour :

- $\checkmark$  Améliorer son fonctionnement
- $\checkmark$  Faciliter la prise de décision

## <span id="page-5-1"></span>*I.2.5. Type d'informations*

En informatique, nous distinguons deux types d'informations :

- a. *Information analogique* : c'est une information dont le destinataire est un être vivant. Elle a comme caractéristique :
	- $\checkmark$  La compréhension d'une information analogique dépend du destinataire ; c'està-dire elle varie d'une personne à une autre. Cette même compréhension pour ce même destinataire varie dans le temps et selon les circonstances ;
	- $\checkmark$  C'est une information continue.
- b. *Information digitale* : c'est une information dont le destinateur est la machine (ordinateur dans notre cas). Une information discontinue, constituée rien que des chiffres 0 ou 1 et ne varie pas.

## <span id="page-5-2"></span>*I.3. TRAITER L'INFORMATION*

- $\checkmark$  Assurer sa permanence (conserver) : dès l'instant jusqu'à des millénaires.
- ✓ La manipuler : la représenter par toutes les formes possibles.
- $\checkmark$  La transporter : véhiculer l'information sous d'autres cieux.

## <span id="page-5-3"></span>*I.4. PROCESSUS*

Le processus, c'est la manière et les différentes opérations que l'homme indique à l'ordinateur pour résoudre un problème car seule, la machine ne saura pas l'inventer et partant, elle ne saura pas fonctionner.

## <span id="page-5-4"></span>*I.5. Domaine d'application*

L'informatique est aujourd'hui présente dans la quasi-totalité des domaines de la vie professionnelle et privée. Elle occupe bien évidemment une grande place en science appliquée, où elle se charge notamment des calculs complexes requis en astronomie ou en météorologie. Mais elle intervient également dans les entreprises, l'enseignement, les banques, les assurances ou encore les commerces, ainsi qu'à domicile.

Grâce à la conception et à la fabrication assistée par ordinateur, l'informatique est un outil important dans tous les métiers nécessitant une modélisation préalable (artisans, architectes, etc.). Elle permet en outre de diffuser l'information par le biais de réseaux informatiques, dont Internet constituée l'exemple le plus marquant. Enfin, en s'associant aux techniques de télécommunications, elle facilite largement l'administration des bureaux en proposant ses services de télématique et de bureautique.

ਵੀ

Bref ! Voici quelques domaines d'application de l'informatique :

- Domaine de l'économie et de la gestion (commerciale, financière, du personnel, sondage …)
- Domaine industriel (gestion de la production, robotique)
- Domaine scientifique (modélisation, simulation, ...)
- Domaine de la médecine (administration, imagerie médicale, analyse, traitement, …)
- Domaine de l'éducation (enseignement assisté par ordinateur (E.A.O), cours en ligne…)
- Conception assistée par ordinateur (C.A.O)
- Bureautique ou informatique de bureau
- Pilotage automatique : est un dispositif de conduite automatique d'un véhicule sans intervention humaine, mais dans le domaine automobile (drone, Jacquard, …).
- Télématique (applications de l'Internet) *: ensemble des techniques et des services qui associent les télécommunications et l'informatique (Selon le Dictionnaire Français Larousse*). Principalement utilisée pour améliorer l'efficacité et la productivité, mais elle améliore aussi la sûreté et la sécurité.

*Application* : un GPRS (*General Packet Radio Service*) électronique ou un appareil 3G est installé dans chaque véhicule et communiquera avec un logiciel internet. Les appareils de suivi contrôlent la localisation, le mouvement, le statut et le comportement d'un véhicule ou votre parc automobile.

## <span id="page-6-0"></span>*I.6. L'informatique et les TIC* **I.6.1. Définition**

On parle beaucoup plus des NTIC (nouvelles technologies de l'information et de la communication) ou tout simplement de TIC (technologies de l'information et de la communication) pour désigner les [techniques](http://fr.wikipedia.org/wiki/Technique) utilisées dans le traitement et la transmission des informations, principalement de l['informatique,](http://fr.wikipedia.org/wiki/Informatique) de l['Internet,](http://fr.wikipedia.org/wiki/Internet) de l'audiovisuel et des [télécommunications.](http://fr.wikipedia.org/wiki/T%C3%A9l%C3%A9communications)

#### **I.6.2. Caractéristique**

Une des caractéristiques des NTIC *est la convergence technologique de l'informatique*, des télécommunications et de l'audiovisuel, car la numérisation de l'information permet l'utilisation de différents supports (textes, images, sons, vidéo) pour présenter différents matériaux. Par exemple, la *convergence entre le téléphone mobile et l'Internet est assurée par une passerelle de communication qui permet d'afficher des pages Internet adaptées à la taille des écrans*. De cette convergence émerge un certain nombre d'outils : **l'Internet**, **l'Intranet**, **l'Extranet**, **la gestion électronique de documents (GED**), **les échanges de données informatiques (EDI)**. *Au niveau de l'entreprise, la convergence donne naissance à de nouveaux usages : échange de courriers électroniques, commerce électronique, formation à distance, etc.*

#### **I.6.3. Avantages et Inconvénients**

#### **3.1. Avantages**

*Beaucoup de vieux travaux de routine et ennuyant peuvent maintenant être effectués par un ordinateur*, ce qui laisse aux travailleurs la possibilité de s'engager dans des tâches plus intéressantes et de profiter de leur créativité. *L'amélioration des niveaux de productivité*, *les entreprises font face à la concurrence*, créations de nombreux nouveaux emplois, *le télétravail* au lieu d'aller au bureau chaque jour.

*« Derrière l'information gratuite, il y a toujours un prix à payer »* Selon *Maryland GovPic. Les NTIC font de l'argent. Ex : affaire Sextape à UPC.*

#### **3.2. Inconvénients**

- Les NTIC ont tendance à accélérer le rythme de la vie quotidienne et introduire plus de stress ;
- L'augmentation significative du chômage ; exigent des niveaux assez élevés de compétences et/ou de qualifications *;*
- *Elles Ont rendu la vie privée vulnérable*.
- Ces systèmes laissent souvent les entreprises incapables de fonctionner à de moment inapproprié lorsqu'elles dépendent totalement de TIC.
- Il est rare que les personnes travaillant dans les TIC restent dans le même emploi pendant plus de quelques années, en raison des changements et les développements technologiques qui nécessitent **recyclage professionnel régulier.** Donc, on doit avoir **un regard sur l'inégalité technologique.**

En bref *: « l'inégalité technologique est partout. Le refus serait un crime contre l'humanité »* **Selon Steve Jurvetson.**

## **Travail Pratique**

En passant par la matière du premier Chapitre et en vous référant à notre société, que pensez-vous des NTIC. A développer sur 5 pages (en français). Travail à remettre Mercredi 22 février 2024 à 17h00.

# <span id="page-8-0"></span>**CHAPITRE II : L'ORDINATEUR ET SON FONCTIONNEMENT**

 $\mathbb{N}$ 

#### <span id="page-8-1"></span>*II. 1. Généralités*

Le mot "ordinateur" provient de la firme IBM qui demanda en 1954 à un professeur de lettres à Paris de trouver un mot pour désigner ce que l'on appelait vulgairement un "calculateur" (traduction littérale de computer en anglais).

Un ordinateur est une machine capable d'effectuer automatiquement toute sorte d'opération et de traitement tel que des calculs, maniement de textes et d'images par exemple à l'aide des programmes enregistrés électroniquement en mémoire centrale. C'est un ensemble de circuits électroniques permettant de manipuler des données sous forme binaire, c'est-à-dire sous forme de [bits.](http://www.commentcamarche.net/base/binaire.php3) Il est constitué de :

- L'unité centrale de traitement (U.C.T.) en anglais central processing unit (C.P.U.) et ;
- Des unités périphériques qui sont reliées à l'unité centrale par les canaux ou unités d'échanges (cartes contrôleurs)

L'unité centrale est l'organe de traitement proprement dit, elle est organisée autour de la mémoire centrale à partir de laquelle tous les traitements se font. Elle comprend : l'unité de contrôle (unité de commande), les unités d'échanges, l'unité de calcul (unité arithmétique et logique) et la mémoire centrale ou principale (subdivisée en ROM et RAM).

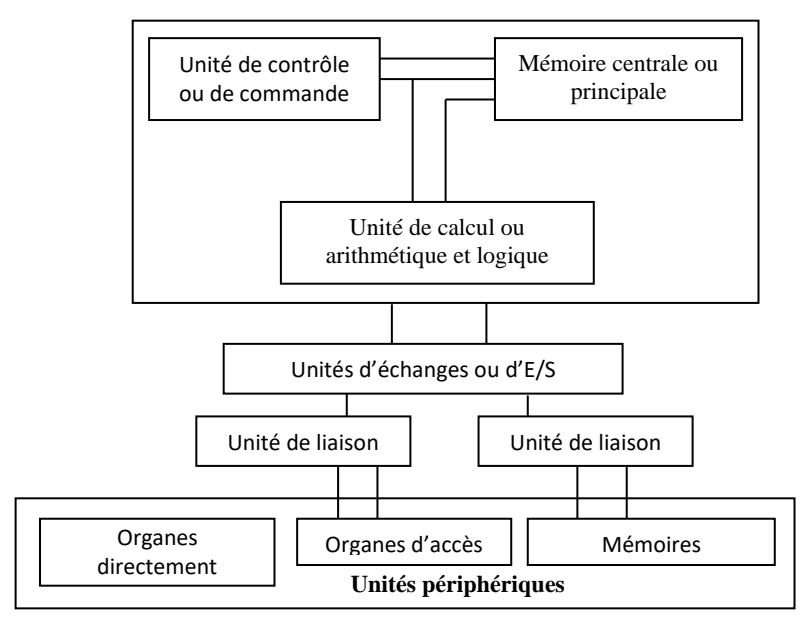

L'unité de calcul est composée des circuits capables d'exécuter des opérations sur les informations issues de la mémoire centrale (addition, soustraction, multiplication, division et opérations logiques).

Une unité d'échange est spécialisée dans les entrées/sorties. Ce peut être un simple canal, un circuit ou bien un processeur particulier. Cet organe est placé entre la mémoire et un certain nombre de périphériques (dans un micro-ordinateur ce sont des cartes comme la carte son, la carte vidéo, etc...).

L'unité de commande contrôle les échanges et gère l'enchaînement des différentes opérations du programme et le circuit de l'ordinateur pour l'exécution des instructions.

Les fonctions essentielles de l'unité de commande :

- Extraire de la mémoire centrale l'instruction à exécuter ;
- Analyser l'instruction et établir la connexion électrique nécessaire pour l'unité de traitement (U.C.T.) ;
- Extraire de la mémoire centrale les données nécessaires à l'exécution de l'instruction ;
- Déclencher le traitement des données dans l'U.C.T. ;
- Ranger éventuellement les résultats dans la mémoire centrale.

#### <span id="page-9-0"></span>*II.2. HISTORIQUE DES ORDINATEURS*

#### *2.1. Ancêtres de l'ordinateur*

- *3 ème millénaire av. Jésus-Christ* : existence de BOULIER, première machine digitale capable de résoudre des problèmes arithmétiques.
- *Moyen-âge* : les JACQUEMARTS apparaissent sur les clochers des églises. Machines automatiques à séquence, capables d'exécuter un unique programme.
- 1642 : PASCAL BLAISE crée la machine à calculer à roue dentée ou additionneuse (Addition-soustraction).

 $\odot$ 

- *Un demi*-*siècle plus tard* : LEIBNITZ complète la machine de Pascal en ajoutant la multiplication et la division.
- *1750* : VAUCANSON remplace l'introduction manuelle des données par une introduction de la carte perforée.
- 1822 : BABBAGE (professeur des mathématiques à Cambridge) associe le report automatique de Pascal et la carte perforé pour rendre automatique le passage d'une opération à une carte. C'est le début véritable de l'automatisation. Mais malheureusement Babbage a travaillé en laboratoire.
- *1885* : HOLLERITH industrialise la machine de Babbage.
- *1924* : le norvégien BULL créa des ensembles mécanographiques électromagnétiques, commercialisés par BULL-GE (Société Américaine).

#### *2.1.1. Machine électronique de la génération « ZERO »*

- *1924* : ZUSE (Allemand) créa le ''Z3'' comportant 1500 tubes électroniques reliées par des câbles, puis ''Z4'' en 1943 utilisé pour calculer les plans d'avions chez HEINSHELL.
- *1994* : AIKEN créa ''*le Havard Mark I '',* comportant plusieurs tubes. Il effectue une addition en 0,3 seconde, une multiplication en 4 secondes et une division en 11 secondes.
- *1946* : ECKERT et MAUCHLY (Université de Pernnsylvanie) créèrent l'Eniac, (Electronic Numeral Integrator and Automatic Calculator) : 30 tonnes, 18 000 tubes. Forte consommation électrique. Nombreuse panne.
- *1947* : VON NEUMANN crée l'Edvac [*calculatrice électronique à variable discrète* : (en français) à programme enregistré et rupture de séquence].

A la même époque, apparurent l'Electronic DATA Processing et la machine 701, une machine assez évoluée.

#### *2.2. Ordinateurs de la première génération*

Ils apparurent à partir de 1950. Ils ont comme caractéristiques principales :

- ✓ *Existence des tubes électroniques* ;
- ✓ Remplacement des circuits câblés par des circuits imprimés ;
- ✓ Apparition des premiers tambours magnétiques (mémoire externes) et du premier ordinateur UNIVAC (de la société américaine Sperry Rand) en 1951 ;
- $\checkmark$  A part les applications scientifiques et militaires, on effectue des applications de gestion ;
- ✓ Vitesse de traitement réduite ;
- $\checkmark$  Sortie de l'I.B.M B50, en 1954.

#### *2.3. Ordinateur de la deuxième génération*

Caractéristiques :

- ✓ *L'utilisation du transistor en remplacement du tube électronique : réduction de la consommation électrique, réduction du poids et de l'encombrement, accroissement de la fiabilité ;*
- ✓ *Apparition de l'I.B.M-1401 (1960) comportant des disques d'une capacité de 2 à 3 millions de caractères, et de l'UNIVAC 1107 (1963) ;*
- ✓ *De 1958 à 1966, 50. 000 exemplaires de machines de la deuxième génération furent fabriqués.*

#### *2.4. Ordinateur de la troisième génération*

Caractéristiques :

- ✓ *Apparition des circuits intégrés à faible et moyen niveaux d'intégration ;*
- ✓ *Small Scale Integration (S.S.I)= Intégration à petite échelle, de 10 à 100 transistors ;*
- $\checkmark$  *Middle Scale Integration (M.S.I)* = *Intégration moyenne, de 100 à 1000 transistors* ;
- ✓ *Les transistors sont montés sur une ''puce'' c'est-à-dire une plaque de silicium en forme de pastille d'environ 25 mm<sup>2</sup> ;*
- ✓ *Miniaturisation des circuits ;*
- ✓ *Accroissement de la vitesse ;*
- ✓ *Elimination quasi-totale des pannes et apparition de la notion MBTF (Middle Time Between Failure) ;*
- ✓ *Réduction encore plus conséquente de la consommation de l'énergie ;*
- ✓ *Apparition des ordinateurs IBM 360 (1964) avec mémoire à tores de ferrite (anneaux magnétisables), UNIVAC 9000 (1960) avec mémoire sur fil mince magnétique.*

#### *2.5. Ordinateur de la quatrième génération*

Caractéristiques :

- ✓ *Niveau d'intégration très élevé (L.S.I. : Large Scale Intégration) de 10. 000 transistors montés sur une puce et Very Large Scale Integration (V.L. S.I) ;*
- ✓ *Miniaturisation plus poussée (faible volume et grande puissance) ;*
- ✓ *Vitesse d'exécution très élevée ;*
- ✓ *Consommation d'énergie très réduite*
- ✓ *Apparition des mémoires M.O.S (Metal Oxyde Semi-Conductor) ;*
- ✓ *Création des micro-processeurs et des micro-ordinateurs ;*
- ✓ *A plus de 30° C la plupart de machines fonctionne normalement (alors que pour la génération précédente, il faut créer une température inférieure à 25 °C c'est-à-dire, les ordinateurs tolèrent la chaleur sans exigence d'une climatisation spéciale).*

#### *2.6. Génération '' Cinq '' Scientifique et Intelligent*

Caractéristiques :

- ✓ *Transistors, très haute intégration des circuits ;*
- ✓ *10 milliards d'opérations/seconde ;*
- ✓ *Transistors arsenium de gallium, super conductors Josephson ;*
- ✓ *Ne calcule pas mais « infère » (déduit à la vitesse d'un million d'inférences).*

#### *2.7. Quelques Constructeurs d'ordinateurs*

- ✓ *Américains : IBM, HEWLETT-PACKARD, BURROUGHS, NCR, WANG, DATA GENERAL, DIGITAL, SPERRY, APPLE, GATEWAY, DELL, COMPAQ,…*
- ✓ *Français: CH-HB devenu BULL.*
- ✓ *Anglais : ICL, WISE..*
- ✓ *Allemands : SIEMENS.*
- ✓ *Japonais : FUJITSU, NEC, HITACHI, SAMSUNG*
- ✓ *Hollandais : PHILIPS.*
- ✓ *Italiens : OLIVETTI, etc.*

#### <span id="page-12-0"></span>*II. 3. Le microprocesseur*

L'unité centrale d'un ordinateur est constituée des circuits électroniques de base montés sur la carte-mère (carte de fondation), dont le plus important est le processeur ou microprocesseur (µp) qui exécute les instructions des programmes grâce à un jeu d'instructions et effectue des calculs et des opérations logiques nécessaires au fonctionnement de l'ordinateur. Sans microprocesseur, il n'y a pas d'ordinateur. C'est le cerveau de la machine.

Les deux caractéristiques importantes qui permettent de comparer les différents types de microprocesseur sont la vitesse et la puissance.

La vitesse du microprocesseur (ou sa fréquence) désigne la cadence à laquelle il exécute les instructions. Dans l'unité centrale de traitement de l'ordinateur, on trouve une horloge électronique temps réel qui sert de référence de temps pour tous les circuits de l'ordinateur. Elle sert à conserver l'heure et la date de l'ordinateur à l'aide d'une batterie et définir le rythme des échanges d'informations (de la mémoire centrale vers les périphériques ou inversement) et la vitesse à laquelle travaille le microprocesseur. Elle est mesurée en Mégahertz (Mhz) ou en Gigahertz (Ghz).

Une horloge de 8 Mégahertz est 4 fois plus rapide qu'une horloge de 2 Mégahertz. Un microprocesseur cadencé à 600 Mhz effectue environ 600 millions d'opérations par seconde.

La puissance d'un ordinateur se mesure par le nombre de bits (la taille de ses registres) de son microprocesseur. On trouve sur les marchés des ordinateurs ayant des microprocesseurs 8 bits, 16 bits, 32 bits et 64 bits. C'est-à-dire que le premier examine l'information qu'on lui présente octet par octet, le deuxième deux octets par deux octets, le troisième quatre octets par quatre octets, le dernier huit octets par huit octets.

Un microprocesseur 16 bits traitera 2 fois plus d'informations qu'un 8 bits et un 32 bits 4 fois plus qu'un 8 bits, mais ils ne seront pas nécessairement plus rapide que ce dernier, ils seront seulement plus puissants.

Ce circuit intégré a connu des évolutions qui ont caractérisé l'évolution de l'ordinateur. Les principaux fabricants du microprocesseur sont : INTEL avec pentium et celeron, AMD avec Duron et Athlon. On a aussi CYRIX et MOTOROLA. Intel étant le plus adopté par les grands constructeurs des ordinateurs.

#### <span id="page-13-0"></span>*II. 4. La mémoire*

#### <span id="page-13-1"></span>**II. 4. 1. Généralités**

La plus petite quantité d'informations est le Bit qui constitue une impulsion électronique. Chaque caractère est représenté par une unité d'impulsion, l'octet ou le byte (= une position ou espace mémoire) qui est l'unité d'information en Informatique.

La taille de la mémoire d'un ordinateur se mesure en K (Kilo).

 $1 K = 1 Ko (Kilo Octet) = 1Kb (Kilo byte) = 1024 caractères ou 210.$ 

Une mémoire de 1 K peut donc stocker l'équivalent d'une page dactylographiée correspondant à 20 lignes de 50 caractères.

 $1K = 1024$  Octets  $= 1024$  caractères

20 lignes x 50 caractères = 1000 caractères

D'où le document pourra être contenu dans une mémoire d'au moins 1K.

Pour les mémoires de grande taille, on utilise les multiples suivants :

- De l'ordre des millions : 1Mo (Méga octets) = 1 Mb = 1048576 caractères ou  $2^{20}$ .
- De l'ordre des milliards : 1Go (Giga octets) = 1 Gb = 1073741824 caract. ou  $2^{30}$ .
- De l'ordre des mille milliards : 1 To (Téra octets) = 1 Tb =  $2^{40}$ .

**N.B.** : La mémoire de l'ordinateur se définit par sa taille et par la vitesse à laquelle on peut accéder aux informations qui y sont stockées.

#### <span id="page-13-2"></span>**II. 4. 2. La mémoire centrale (ou principale)**

La mémoire centrale est le partenaire principal du microprocesseur dans l'ordinateur. La circuiterie nécessaire pour mémoriser une séquence est appelée un registre mémoire (Chaque registre a un numéro à travers lequel l'unité de contrôle le reconnaît, c'est son adresse). Dans ce registre on doit écrire la séquence désirée, y laisser cette séquence jusqu'à ce qu'on la change délibérément et lire la séquence quand on en a besoin, sans la détruire, pour qu'elle soit utilisable plusieurs fois. Les informations y sont stockées sousforme d'impulsions électroniques.

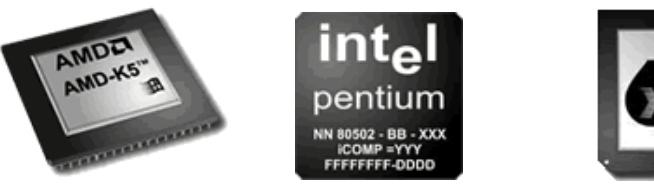

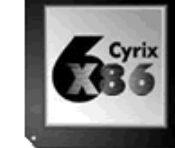

La mémoire centrale est subdivisée en mémoire vive et mémoire morte.

- Mémoire vive (MEV) ou RAM (Random Access Memory, traduite par mémoire à accès aléatoire) : c'est la mémoire de travail à laquelle l'utilisateur a accès. Lorsqu'on charge un programme dans l'ordinateur, ce programme va se placer dans la mémoire vive, les résultats du traitement sont aussi stockés dans cette mémoire. C'est une mémoire éphémère. Si vous coupez le courant, elle se vide. En plus, chaque fois que vous mettez votre ordinateur sous tension, la mémoire vive est vide.

Plus cette mémoire est importante, plus les applications fonctionneront rapidement et plus l'ordinateur sera pérenne. La performance des machines a permis la mise au point de mémoire vive de grande capacité (1 Go et plus).

- La mémoire morte (MEM) ou ROM (Read Only Memory, traduite par mémoire en lecture seule) appelée parfois mémoire non volatile, car elle ne s'efface pas lors de la mise hors tension du système. C'est la mémoire dans laquelle l'utilisateur ne peut que lire parce que contenant les informations nécessaires au fonctionnement de l'ordinateur (entre autres, un programme de démarrage écrit en langage machine). Ces informations placées par le constructeur lors de la fabrication de l'ordinateur, ne peuvent pas être modifiés par l'utilisateur.

**N.B.** : Les informations contenues dans la mémoire centrale ne sont accessibles que lorsque l'ordinateur est en marche ; une fois l'ordinateur éteint, son contenu est effacé. C'est pourquoi l'ordinateur a besoin d'un autre type de mémoire pour le stockage des informations, que l'on appelle **unité de stockage** ou **mémoire de masse**.

#### <span id="page-14-0"></span>**II.4.3. Quelques unités de stockage**

- **Disque dur** : unité de stockage principale de l'ordinateur servant à conserver les données de manière permanente, il est placé dans le boîtier de l'unité centrale de traitement. Sa taille est variable selon les besoins et les performances de la carte mère : 20G0, 40GO, 80GO, 120GO, 160GO, 200GO et plus.

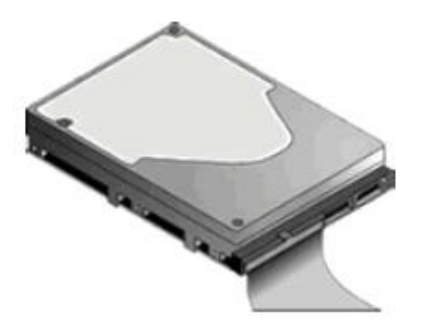

- **CD-ROM (Compact disque)** : une unité de stockage utilisant le procédé lumineux et audio pour l'enregistrement des informations (650 Mo de capacité et 1h18 min de temps musical). On ne peut y écrire dessus, sinon seulement à des unités spécialisées (Graveur de CD) pour graver les informations sur le CD-Recordable (CD-R), sur le CD-Réinscriptible (CD-RW), ou sur le VCD (Vidéo CD)

(YV)  $\overline{\mathbb{R}}$ 

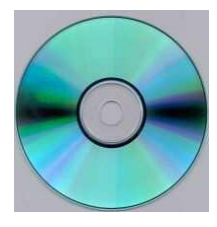

Le lecteur CD-ROM est caractérisé:

- *Par sa vitesse: celle-ci est calculée par rapport à la vitesse d'un lecteur de CD Audio (150 Ko/s). Un lecteur allant à 3000Ko/s sera caractérisé de 20X (20 fois plus vite qu'un lecteur 1X)*
- *Par son temps d'accès. C'est le temps moyen qu'il met pour aller d'une partie du CD à une autre.*
- *Par son type: ATAPI (IDE) ou SCSI*
- **DVD-ROM (Digital Versatile Disk)** : est une variante du CD-ROM dont la capacité est largement plus grande que celle du CD-ROM. En effet, les alvéoles du DVD sont beaucoup plus petite (0,4µ et un espacement de 0.74µ), impliquant un laser avec une longueur d'onde beaucoup plus faible. Il en existe en version « double couche ». (4.7 Go à 17 Go de capacité et 9h30 à 35h00 de temps musical). Il convient plus pour le stockage vidéo. Un DVD de 4.7 Go permet de stocker plus de 2 heures de vidéo compressées en MPEG-2 (Motion Picture Experts Group), format qui permet de compresser les images tout en gardant une très grande qualité d'image. On a aussi le DVD-R et le DVD-RW.
- **Clé USB** : appelée également mémoire flash (Flash disque) ou EEPROM (Electrically Erasable Read Only Memory), c'est un ROM programmable ou une unité de stockage dont le contenu peut être efface partir d'un simple courant électrique.

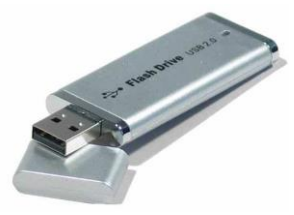

**N.B.** : Les unités de stockage ne sont pas limitées et des progrès ne cessent de se réaliser dans ce domaine.

#### *II. 5. La famille des ordinateurs*

<span id="page-15-0"></span>Dans la famille des ordinateurs, on distingue des ordinateurs de poche, des portables, des ordinateurs de bureau et des gros systèmes (les mainframes).

#### 1. Les ordinateurs de poche

Un PDA (Personal Digital Assistant, littéralement assistant numérique personnel, aussi appelé organiseur) est un ordinateur de poche composé d'un processeur, de mémoire vive, d'un écran tactile et de fonctionnalités réseau dans un boîtier compact d'extrêmement petite taille. Il fournit généralement en standard comme applications : Agenda, gestionnaire de tâches, carnet d'adresses et un logiciel de messagerie. Il permet d'utiliser aussi des versions simplifiées des logiciels bureautiques standards (Word, excel, PowerPoint, Mac xmail) ou encore de stocker et d'écouter de la musique.

#### 1. Les portables (Lap Top)

Ils sont une gamme d'ordinateurs dont les dimensions et les poids sont réduits. Ils ont leur autonomie du fonctionnement, car fonctionnant sur piles ou sur batteries rechargeables. Ces ordinateurs sont monoblocs, c'est-à-dire que le boîtier rassemble l'ensemble des éléments : unité centrale, clavier, écran, mousepad, hauts-parleurs.

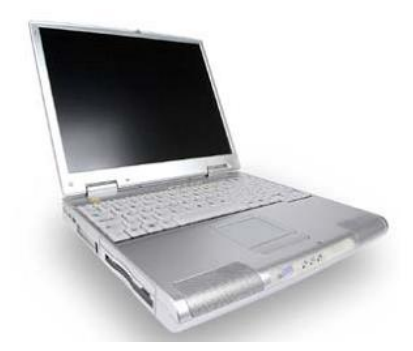

L'ordinateur portable, aussi *appelé Notebook*, est bien entendu, l'ordinateur des utilisateurs qui voyagent, mais aussi de ceux qui travaillent dans des lieux différents, sur plusieurs sites ou qui passe de salle de cours en salle de réunion, au bureau ou chez des clients.

Les portables multimédia offrent désormais toutes les fonctionnalités et la puissance des ordinateurs de bureau, avec une autonomie accrue et un poids réduit.

Certains portables ont l'écran incorporant une webcam dont l'usage courant est la visioconférence ou chat vidéo sur Internet. Une webcam est une petite caméra permettant de prendre des photos en couleur de faible définition (maxi 320 x 200 en général, voir moins) mais permettent surtout de filmer (qualité faible, le nombre d'images peut varier de quelques images par seconde à 24 images seconde).

#### 2. Les ordinateurs de table (de bureau)

Appelés également desktop, ils comportent plusieurs boîtiers incorporant chacun des fonctions différentes : un boîtier pour écran, un boîtier pour le clavier, un boîtier pour le lecteur de disquette, etc. Ils ont leurs boîtiers de l'UCT horizontal ou vertical.

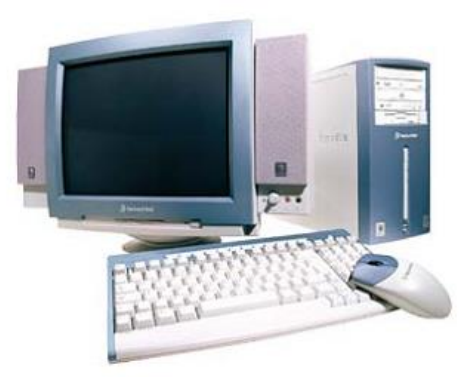

L'ordinateur « standard » avec unité centrale, écran, clavier, souris et haut-parleurs.

#### 3. Les gros systèmes

A l'unité centrale de traitement (système central) se trouve connecter plusieurs terminaux appelés stations clientes (ensemble d'organes d'entrée-sortie et d'unité de contrôle permettant de traiter localement les informations). Ce sont des ordinateurs  $\mathbb{N}_{\cap}$ 

multipostes, de taille énorme, disposant d'un processeur puissant et d'une grande capacité de mémoire. Ils sont utilisés dans des grandes entreprises pour traiter d'énormes masses d'informations en peu de temps.

**N.B.** : Nous signalons le fait qu'il a existé par le passé des ordinateurs dits transportables de dimensions très proches de celles d'un ordinateur de bureau dont ils avaient d'ailleurs tous les éléments sous une forme « monobloc ». Celui-ci ne jouissait pas malheureusement de l'autonomie de fonctionnement.

## <span id="page-17-0"></span>*II. 6. Quelques périphériques*

On distingue trois types de périphériques :

- Les périphériques d'entrée, par exemple le clavier, le scanner, le micro, le lecteur à badge électronique, écran tactile, crayon optique, stylo code barre, caméra … ils servent à introduire les données dans l'unité centrale.
- Les périphériques de dialogue (ou de communication), par exemple le modem qui sert à faire communiquer des ordinateurs à travers un réseau de télécommunication.
- Les périphériques de sortie, par exemple l'imprimante, l'écran, le baffle, le traceur, télécopie… ils servent à l'ordinateur de restituer l'information lui demandée par l'homme.

On parle aussi des périphériques de stockage pour désigner des périphériques d'entréesortie capable de stocker les informations de manière permanente [\(disque dur,](file:///D:/Enseignements/Program%20Files/CommentCaMarche/pc/disque.htm) clef USB, CD, [DVD,](file:///D:/Enseignements/Program%20Files/CommentCaMarche/pc/dvdrom.htm) etc.) ;

Il existe d'autres périphériques qui permettent à l'unité centrale d'accomplir les tâches multiples et spécialisées. Nous donnons ici quelques périphériques utilisés essentiellement dans le domaine de la Bureautique.

#### <span id="page-17-1"></span>**1. L'imprimante**

Elle ressemble à une machine à écrire électronique sans clavier. Il existe plusieurs variétés d'imprimantes qui se distinguent par leurs techniques d'impression. Les plus courantes sur le marché sont : L'impression laser, l'impression jet d'encre, l'impression matricielle. La technologie matricielle est en déclin à cause de sa faible qualité d'impression.

**N.B.** : La plupart des imprimantes décrites ci-haut existent en version couleur. La couleur améliore la présentation du document. La table traçante ou traceur est adapté pour les dessins techniques, *DAO* (dessins assistés par ordinateurs) et *PAO* (publications assistées par ordinateur).

#### <span id="page-17-2"></span>**2. La souris**

La souris (en anglais «mouse») est un périphérique de pointage (en anglais pointing device) servant à déplacer un curseur sur l'écran et permettant de sélectionner, déplacer, manipuler des objets grâce à des boutons. On appelle ainsi «clic» l'action consistant à appuyer (cliquer) sur un bouton afin d'effectuer une action. Il existe plusieurs types de souris : mécanique, optique, électromagnétique, sans fil …

**N.B.** : Il existe d'autres petits périphériques d'entrée facilitant le dialogue avec l'ordinateur : la boule roulante, la manche à balais, le crayon optique etc.

#### <span id="page-18-0"></span>**3. Le scanner**

Périphérique chargé de capturer, de digitaliser (numériser) les images ou les textes dans le but de le transformer en document numérique. Il traite l'image par la lumière et la transforme en impulsions digitales représentant les points qui constituent l'image.

Il convient d'insister sur la nécessité d'utiliser un logiciel adapté pour faire fonctionner un scanner. La qualité du logiciel de traitement et sa compatibilité avec le scanner est l'une des conditions de l'obtention de bons résultats.

#### <span id="page-18-1"></span>**4. Le modem (modulateur/ démodulateur)**

C'est l'acronyme de MOdulateur/DEModulateur. Il convertit le signal numérique en signal analogique à l'émission (Modulation) et à la réception, il fait l'opération contraire (Démodulation).

#### <span id="page-18-2"></span>**5. Le clavier**

Il permet de communiquer avec ordinateur en tapant les informations à transmettre. Il sert aussi à programmer l'ordinateur.

Le clavier diffère suivant les pays et les langues. Ainsi, on a : le clavier belge, français (AZERTY), anglais, américain (QWERTY), chinois, italien, … et selon qu'il s'agit d'une machine XT ou AT. On parle aussi de clavier 84 touches pour XT, 102 touches pour AT et du clavier spécial 105 touches pour Windows.

On distingue 4 grandes parties sur le clavier :

- Pavé alphanumérique, composée des caractères alphabétiques et numériques, et des touches de commandes.
- Pavé numérique avec les chiffres 0 à 9 et les signes mathématiques.
- Pavé des touches fléchées, de direction et de suppression.
- Pavé des touches des fonctions numérotées de F1 à F10 pour XT et de F1 à F12.

#### <span id="page-18-3"></span>**6. L'écran ou moniteur**

C'est le périphérique de sortie indispensable à tout ordinateur. Il permet de communiquer avec l'utilisateur par ce qu'il affiche.

Il existe différents types de moniteurs dont les caractéristiques doivent être examinées avant d'acheter un ordinateur. Il s'agit de :

- La taille en pouce, celle-ci exprime la diagonale de l'écran qui va de 12 à 21 pouces (1 pouce = 2,54 cm). Plus la taille est importante, plus l'écran sera « confortable », mais plus son prix augmente.
- La résolution qui détermine le nombre de points (pixel point de couleur) affichés en largeur et hauteur, soit : 800 x 600 minimum actuel sur les ordinateurs de bureau et portables, 1024 x 768 pour l'affichage « standard bureautique et productivité », 1280 x 1024, 1600 x 1200 ou 1792 x 1344 pour l'affichage création.

Pour obtenir les meilleurs résultats : image lisible, stable et moins fatigante pour la vue : plus la résolution est élevée, plus l'écran doit être de grande taille. Cette résolution est directement dépendante de la carte/interface graphique.

Il existe deux grandes catégories d'écrans, les écrans traditionnels, dits écrans cathodiques et les écrans plats utilisés depuis longtemps sur les portables mais qui sont désormais disponibles sur les ordinateurs de bureau.

L'écran cathodique Il s'agit d'un écran traditionnel, très lumineux, avec une excellente qualité des couleurs, plus volumineux et plus lourd que les écrans plats, mais extrêmement robuste et d'un bon rapport qualité/prix.

Les écrans plats sont désormais disponibles pour les ordinateurs de bureau. Ils utilisent majoritairement la technologie *TFT* (Thin-Film Transistor) que l'on appelait aussi écran à matrice active en référence aux écrans *LCD* (Liquid Cristal Display) réservés désormais à des ordinateurs de poche. Les écrans *TFT* offrent une excellente qualité d'image et une stabilité remarquable. La fatigue visuelle est très faible, puisqu'il n'y a pas de balayage comme sur un écran cathodique.

De plus les écrans plats sont moins encombrants, moins lourds et pour une même taille, par exemple 15'', sont aussi confortables qu'un 17'' en écran cathodique.

## <span id="page-19-1"></span><span id="page-19-0"></span>*II.7 : TRAITEMENT DE L'INFORMATION* **II.7.1. LA NOTION DE SYSTEME**

L'ordinateur est une machine électronique capable de recevoir et de traiter l'information. A lui seul, l'ordinateur est idiot. Il ne vous servira à rien si vous ne savez pas le programmer ou si vous ne possédez pas des programmes qui le feront exécuter les tâches que vous voulez lui confier.

Pour pouvoir utiliser un ordinateur, il faut un système informatique, c'est-à-dire un ensemble constitué de deux éléments :

- Le matériel appelé Hardware par les Anglo-saxons et ;
- Les logiciels (programmes) appelé Software.

Le Hardware implique des circuits, des unités de mémoire (unités de stockage), des organes de lecture et d'écriture (unités d'entrée et sortie). Le software correspond à l'ensemble des programmes permettant à l'ordinateur d'effectuer les tâches qu'on attend de lui.

L'information est présentée sous une certaine forme au dispositif, et celui-ci donne en retour une information sous une autre forme, considérée comme utile. La première est l'information d'entrée ou donnée brute et la seconde est l'information de sortie ou résultat.

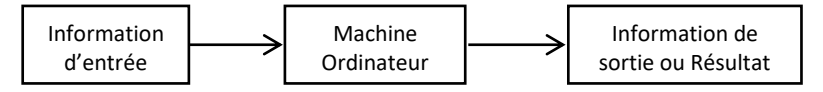

Exemple :

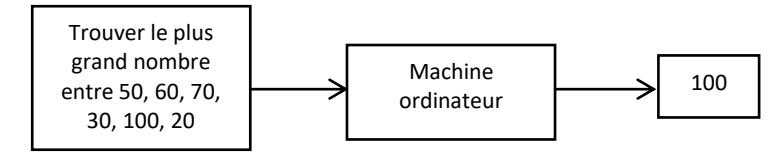

Il existe deux états électroniques aisément identifiables. Ce fait a été exploité pour représenter l'information sous une forme plus compréhensible par les machines électroniques.

Le langage destiné à un ordinateur est donc basé sur les valeurs « conducteur et non – conducteur », plutôt que sur des symboles décimaux ou alphabétiques. Pour plus de clarté, 1 signifie le courant passe ou bien le fil est chaud tandis que 0 signifie le courant ne passe pas ou le fil est froid. Les informations sont des suites de 0 et de 1 assemblés.

La séquence 00101111 signifie 2 états froids, suivis d'un état chaud, puis d'un état froid, enfin de quatre états chauds. On obtient ainsi un langage qui peut être compris par la machine (**le langage binaire**).

Lorsqu'on utilise un ordinateur, le schéma de circulation de l'information est le suivant :

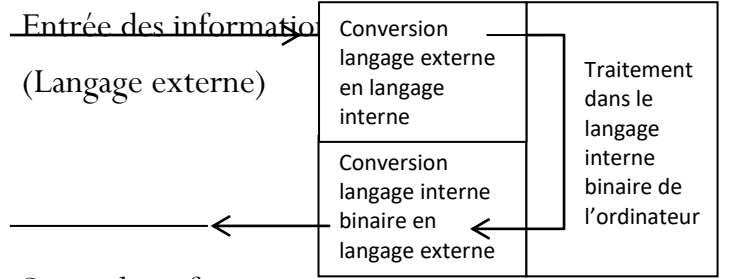

Sortie des informations

(Langage externe)

#### <span id="page-20-0"></span>**II.7.2. LES CIRCUITS**

Il existe trois dispositifs électriques pour le traitement de l'information : le circuit OU, le circuit ET et le circuit NON.

#### <span id="page-20-1"></span>**7.2.1. Le circuit OU**

C'est un dispositif électrique très simple mais très utile. Il reçoit les données en deux points et donne le résultat en un point.

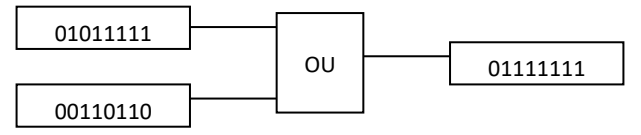

Ici un circuit OU traite deux séquences de huit valeurs : il s'agit d'un traitement de l'information. Le résultat est froid si les deux points d'entrée sont simultanément froids. Et le résultat est chaud si l'un OU l'autre des points d'entrée, OU les deux, sont chauds

#### <span id="page-20-2"></span>**7.2.2 Le circuit ET**

C'est un autre dispositif électrique simple mais utile. Comme le circuit OU, il reçoit des informations d'entrée de deux sources et présente un résultat à la sortie.

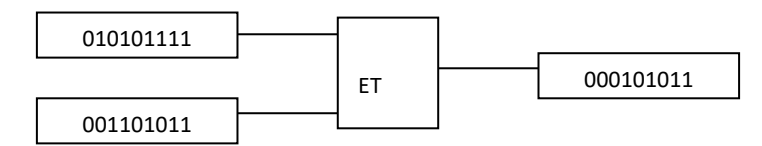

Le résultat ne sera chaud que si les deux points d'entrée sont chauds simultanément, c'est-à-dire si l'un ou l'autre sont chauds.

#### <span id="page-21-0"></span>**7.2.3. Le circuit NON**

Ce circuit a un point d'entrée et un point de sortie. Les deux points ont toujours des valeurs opposées.

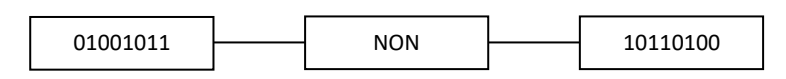

#### <span id="page-21-1"></span>**7.2.4. Applications**

1. On donne deux séquences A : 11100000 et B : 01010011. Que vaudront les séquences C et D du circuit ci-après :

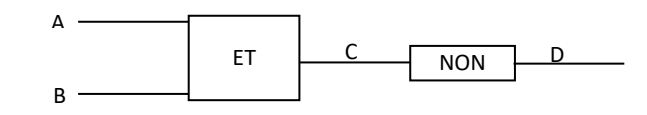

 $C = A$  ET B: 01000000

 $D = NON$   $C : 10111111$ 

Ce circuit est appelé circuit NI

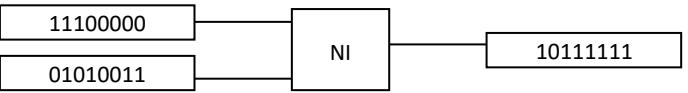

Le circuit NI a un résultat froid si les deux points d'entrée sont chauds.

2. On donne les mêmes séquences précédentes A et B. Que vaudront les séquences E et

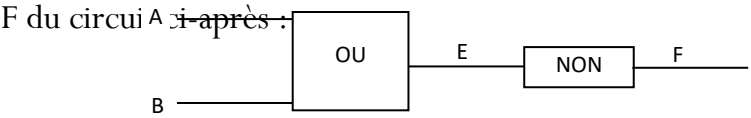

 $E = A$  OU B: 11110011

 $F = NON$   $E : 00001100$ 

Ce circuit est appelé circuit NOU

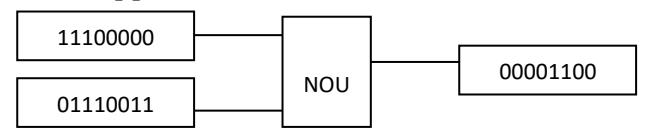

Le circuit NOU a un résultat chaud si les points d'entrée sont froids.

3. Donner le résultat du circuit ci-après :

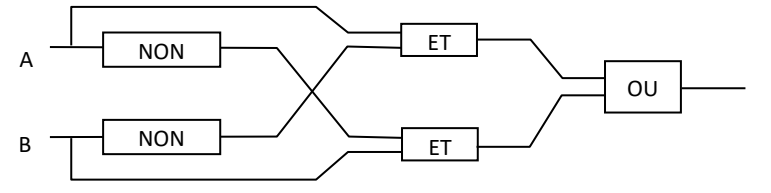

NON A : 1100  $B: 0101 \rightarrow NONB: 1010$ A ET  $(NON B) : 0010$ (NON A) ET B : 0100 (A ET (NON B)) OU ((NON A) ET B) = 0110

Le résultat est chaud lorsque les deux valeurs de A et B sont différentes, il est froid lorsqu'ils sont identiques.

Ce circuit porte le nom de comparateur, à cause du fait qu'il compare les deux valeurs d'entrée et indique si elles sont identiques ou non.

**N.B. : -** Deux machines qui produisent les mêmes résultats si on leur communique les mêmes données, sont dites équivalentes.

#### <span id="page-22-0"></span>**II.7.3. ALGEBRE DE BOOLE**

Du nom du mathématicien anglais G. Boole qui l'inventa. Elle est très utile dans la combinaison systématique des circuits simples ET, OU, NON en des circuits plus complexes créés pour le traitement de l'information. Cette algèbre est applicable à la création des circuits complexes et des machines électroniques (ordinateurs).

Cette algèbre est étudiée ici parce que les ordinateurs actuels sont basés sur des composants électroniques.

#### <span id="page-22-1"></span>**II.7.3.1. Addition**

Deux séquences A et B peuvent être additionnées ; c-à-d former un circuit OU.

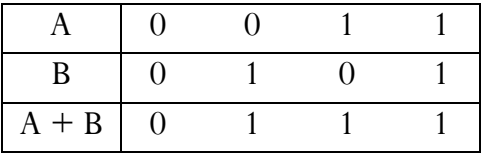

Le circuit OU exécute cette opération d'addition booléenne avec son dispositif électrique. On utilise OU et + de façon interchangeable.

#### <span id="page-22-2"></span>**II.7.3.2. Multiplication**

Dans cette seconde opération booléenne, deux séquences sont multipliées, comme le ferait le circuit ET.

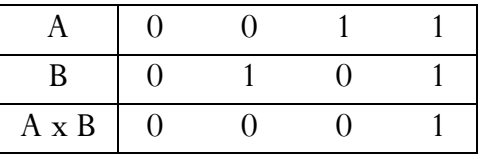

Nous utiliserons également le symbole x et ET de manière interchangeable.

#### <span id="page-22-3"></span>**II.7.3.3. Inversion**

Pour inverser une séquence, on remplace les zéros par des uns et vice versa, c'est-àdire qu'on la traite exactement comme le ferait un circuit NON.

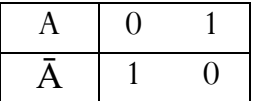

Les opérations d'addition, multiplication et inversion forment la base de l'algèbre de Boole. On notera  $\phi$  une séquence ne contenant que des zéros, I une séquence ne contenant que des 1.

On appelle donc algèbre de Boole tout ensemble E (avec  $E = \{0, 1\}$  pour les circuits électroniques) muni de deux lois de compositions internes notées par. (Multiplication) et + (Addition) respectant les propriétés I.3.4. et les théorèmes I.3.5 suivants.

#### <span id="page-23-0"></span>**II.7.3.4. Propriétés**

Soit A une séquence quelconque, on a :

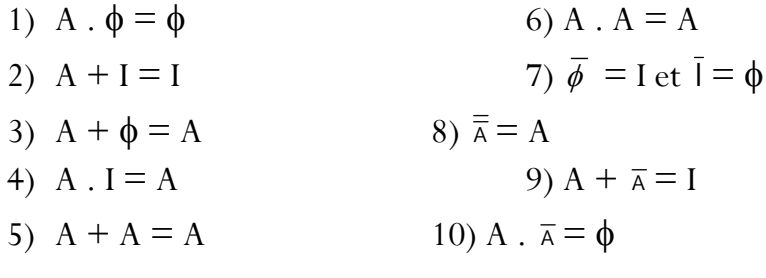

Preuve

Il suffit de vérifier pour la séquence A : 01

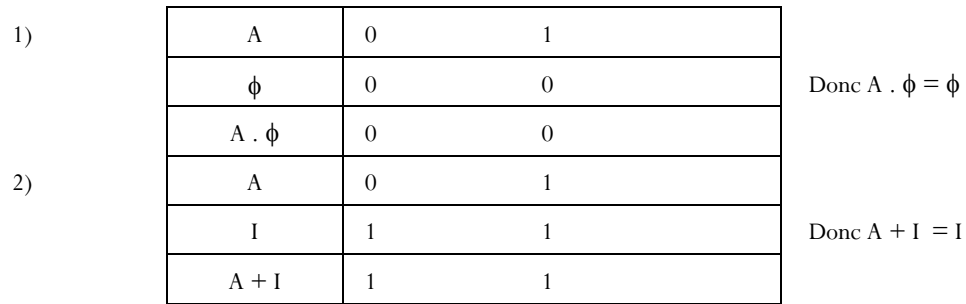

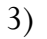

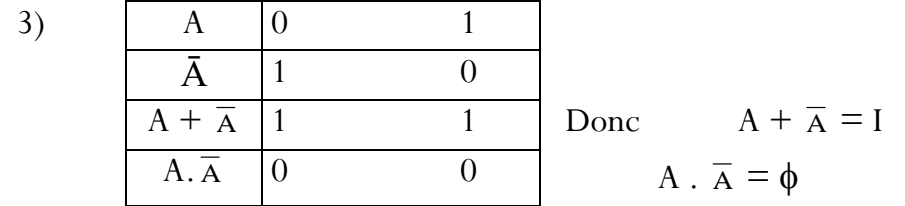

#### <span id="page-23-1"></span>**II.7.4. INFORMATION BINAIRE**

#### *Pourquoi les ordinateurs sont-ils binaires ?*

Malgré le fait que les ordinateurs sont des machines capables de traiter du texte, de jouer de la musique ou de projeter des vidéos, en réalité ils ne sont capables que d'une seule chose : faire des calculs, et uniquement cela. Ce sont en réalité des calculatrices améliorées.

L'ordinateur représente et traite du texte, du son, des images et de la vidéo sous forme de nombres. On dit qu'il manipule des *informations binaires*. L'information binaire est une unité d'information ne pouvant avoir que deux états : *activé/désactivé*. Cette représentation a comme origine les supports physiques permettant de stocker l'information. Puisque ces supports fonctionnent à l'électricité, seules la présence ou l'absence de courant dans un *transistor* permettent de représenter une unité d'information.

On symbolise une information binaire, quel que soit son support physique, sous la forme de 1 et de 0. Ainsi, l'ordinateur utilise comme base arithmétique les chiffres 0 et 1 (contrairement aux humains qui utilisent les chiffres 0 à 9). Malgré cette limitation, l'ordinateur est tout de même capable d'effectuer des calculs aussi complexes que les humains. En fait, cette limitation en termes de base de calcul est amplement compensée par la vitesse de calcul de l'ordinateur. C'est pourquoi ce dernier semble si performant par rapport à l'humain, même si à la base il ne sait manipuler que des zéros et des uns.

#### <span id="page-24-0"></span>**II.7.4.1. Système d'information**

L'ordinateur n'effectue des opérations que sur des informations binaires, c'est à dire des 0 et 1. Pourtant lorsqu'on utilise un ordinateur, on s'adresse à lui en utilisant des informations décimales si l'on parle des nombres, ou des informations alphabétiques si l'on veut traiter des textes.

Avant que l'ordinateur puisse effectuer des calculs il faudra donc qu'il convertisse ces informations dans le langage binaire.

Une bonne connaissance de l'information binaire (l'arithmétique binaire) est indispensable à la programmation des machines, On peut imaginer plusieurs systèmes d'information qui pourraient être traités par le même ordinateur : si on voulait faire communiquer ces systèmes entre eux, il faudrait à chaque fois effectuer des conversions de l'un vers l'autre.

Dans la pratique les modes de représentation de l'information les plus usuels sont :

a) Pour l'information numérique :

1° Les nombres binaires en complément à deux

2° Les nombres en DCB (décimal codé binaire) ou BCD si on parle anglais (binary coded decimal)

Exemple

Prenons la suite binaire 01010110

- Dans la représentation en complément à 2, on attribue une signification à l'ensemble de la suite, qui est celle de sa valeur binaire. Dans cette représentation la signification attribuée est :

 $(0x^2) + (1x^2) + (0x^2) + (1x^2) + (0x^2) + (1x^2) + (0x^2) + (0x^2)$  $= 0 + 64 + 0 + 16 + 0 + 4 + 2 + 0 = 86.$ 

- Dans la représentation en DCB, on coupe la suite binaire par tranches de 4 et l'on considère la valeur de chaque morceau.

0101 / 0110

Le premier morceau 0101 vaut

$$
(0 \times 2^3) + (1 \times 2^2) + (0 \times 2^1) + (1 \times 2^0) = 0 + 4 + 0 + 1 = 5
$$

et le deuxième 0110 vaut

 $(0 \times 2^3) + (1 \times 2^2) + (1 \times 2^1) + (0 \times 2^0) = 0 + 4 + 2 + 0 = 6$ 

La suite binaire en question représente donc dans ce cas le nombre 56.

b) Pour l'information non numérique (les caractères)

Le code EBCDIC

L'Extended Binary Coded Decimal Interchange Code est un code à 8 bits créé par IBM pour ses ordinateurs des séries 360 et 370. L'histoire ne dit pas si la volonté d'IBM était alors d'entretenir l'incompatibilité ou de créer un standard.

#### *Le Code ASCII*

On utilise une suite de huit éléments binaires pour représenter un caractère. C'est ainsi que la suite 01010110 représente la lettre V dans le code ASC II (**A**merican **S**tandard **C**ode for **I**nformation **I**nterchange) ou Code Normalisé Américain pour les Echanges d'Information en français. Ce code à 8 bits ( $2<sup>8</sup>=256$  caractères) est utilisé dans le monde entier. Cfr la figure suivante.

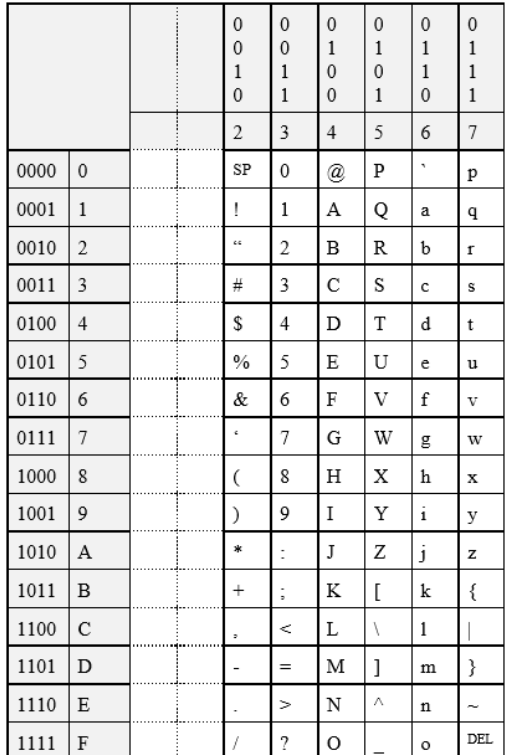

Les informations sont donc des suites de 0 et de 1 assemblées par groupes de 8 chiffres de telle sorte que chaque groupe représente une lettre de notre alphabet, un chiffre ou un symbole. 0 ou 1 étant la plus petite information utilisée par l'ordinateur. Cette information élémentaire s'appelle **le bit**, abréviation de l'expression anglo-saxonne (**Bi**nary Digi**t**). 8 bits égalent 1 octet ou 1 byte.

Un codage récent dit " universel " est en cours de diffusion : il s'agit du codage **Unicode** sur 16 bits  $(2^{16} = 65536$  caractères).

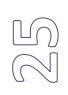

#### <span id="page-26-0"></span>**II.7.4.2. Systèmes de numération**

#### A) Définition

Un système de numération est la donnée d'un ensemble fini B de symboles (appelés digits ou chiffres), et de règles permettant de représenter les éléments d'un ensemble fini ou non N (appelé ensemble des nombres) à l'aide des symboles de B.

En informatique, les systèmes de numération les plus utilisés sont:

#### **A.1. La numérotation en base décimale**

Pour représenter un nombre, nous utilisons la *numérotation de position en base décimale*. La base décimale met à notre disposition un alphabet de dix chiffres (0 à 9). Lorsque nous écrivons un nombre avec ces chiffres, l'ordre dans lequel nous mettons les chiffres est primordial. Ainsi, 3498 n'est pas du tout le même nombre que 8439. Cet ordonnancement est la deuxième caractéristique de notre système de notation numérique: sa base *décimale*.

Ainsi, le nombre 3498 peut être décomposé en fonction de la position de chaque chiffre dans le nombre :

3498, c'est  $3000 + 400 + 90 + 8$ 

Les zéros apparaissant dans cette décomposition proviennent d'un facteur multiplicatif permettant de positionner chaque chiffre dans le nombre :

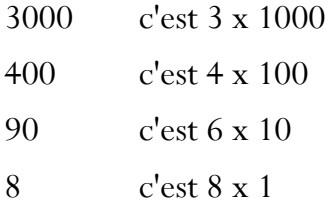

On peut donc écrire le nombre 3498 de multiples façons :

 $3498 = 3 \times 1000 + 4 \times 100 + 9 \times 10 + 8 \times 1$ 

ou bien :

$$
3498 = (3 \times 10 \times 10 \times 10) + (4 \times 10 \times 10) + (9 \times 10) + (8 \times 1)
$$

ou encore :

 $3498 = 3 \times 10^3 + 4 \times 10^2 + 9 \times 10^1 + 8 \times 10^0$ 

Voilà donc le mécanisme général de la représentation par numérotation de position en base décimale. Comme on le constate dans la dernière représentation du nombre 3498, les chiffres de ce nombre sont positionnés en fonction d'une puissance de 10, de droite vers la gauche, en commençant par la puissance 0.

#### $(O)$  $\infty$

#### **A.2. La numérotation en base binaire**

Le binaire est utilisé en informatique car il permet de modéliser le fonctionnement des composants de *commutation* comme le TTL ou le CMOS. La présence d'un seuil de [tension](https://www.techno-science.net/definition/3219.html) aux bornes des transistors, en négligeant la valeur exacte de cette tension, représentera 0 ou 1. Par exemple le chiffre 0 sera utilisé pour signifier une absence de tension à 0,5V près, et le chiffre 1 pour signifier sa présence à plus de 0,5V. Cette *marge de tolérance* permet de pousser les cadences des microprocesseurs à des valeurs atteignant sans problème (hormis d'échauffement) plusieurs gigahertz. Ne sachant pas techniquement réaliser des composants électroniques à plus de deux états stables (0 ou plus de 0,5V), on n'utilise que la logique (bivalente) et donc le [système binaire.](https://www.techno-science.net/glossaire-definition/Systeme-binaire.html)

En informatique, la représentation binaire permet de clairement manipuler des bits : chaque chiffre binaire correspond à un bit. La représentation binaire nécessitant l'usage de beaucoup de chiffres (même pour des nombres assez petits), ce qui entraînerait d'importants problèmes de lisibilité et donc de *risques d'erreur* de transcription pour les programmeurs on lui préfère pour eux une *représentation* parfois octale ou plus fréquemment hexadécimale. La quasi-totalité des microprocesseurs actuels travaillant avec des mots de 8, 16, 32 ou 64 bits, la notation hexadécimale permet de manipuler l'information par paquets de 4 bits (contre 3 pour la notation octale plus populaire du [temps](https://www.techno-science.net/glossaire-definition/Temps.html) des premiers mini-ordinateurs DEC à 12 ou 36 bits).

La technologie permettant de stocker et manipuler de l'information dans un ordinateur est rudimentaire; l'information y est stockée sous forme binaire, par paquets de 0 et de 1. Par convention, la taille de ces paquets est de 8 informations binaires. Une information binaire (symbolisée par 0 ou 1) s'appelle un *bit*. Un groupe de huit bits est un *octet* (*byte* en anglais).

Combien d'états un octet peut-il posséder ? Retournons momentanément à la base décimale. Combien de nombres peut-on représenter avec *trois* chiffres en base décimale ? En fait, trois chiffres en base 10 permettent de représenter 10**<sup>3</sup>** ou 1000 nombres (i.e. de 0 à 999). De façon analogue, un octet contenant 8 bits en base 2 peut représenter  $2^8$  = 256 nombres. Un octet permet donc de coder les nombres 0 à 255 en binaire (ou de -127 à +128 si les nombres négatifs doivent être représentés). Pour représenter de plus grands nombres, plus d'un octet sont requis. Ainsi, deux octets (i.e. 16 bits) permettent de représenter  $2^{16}$  = 65536 nombres, trois octets permettent de représenter  $2^{24}$  = 16777216 nombres, et ainsi de suite.

Puisque l'ordinateur doit manipuler divers types d'information, un octet peut servir à coder autre chose qu'un nombre, comme par exemple du texte. Puisqu'il y a seulement 26 lettres dans l'alphabet, même en comptant les majuscules, les minuscules, les caractères accentués ainsi que les chiffres et les signes de ponctuation, le nombre total de caractères à représenter est tout de même inférieur à 256. Ainsi, un seul octet peut être employé pour représenter distinctivement n'importe quel caractère conventionnel d'un texte français.

#### **A.3. La numérotation en Hexadécimal**

Puisque l'humain n'est généralement pas familier avec la notation binaire, il lui est difficile de "lire" un nombre binaire, i.e. convertir mentalement un nombre de la base binaire à la base décimale (par exemple, convertir 10011101 en base 2 à 157 en base 10 exige [un calcul](mk:@MSITStore:C:/Program%20Files%20(x86)/LARP/Locale/Aide/Larp.chm::/htm/20400.htm) difficilement réalisable mentalement). Pour faciliter la lecture binaire à l'humain, un troisième codage est exploité couramment en informatique, le *codage hexadécimal*, en **base 16**.

La base hexadécimale représente l'octet non pas comme 8 bits mais comme deux paquets de 4 bits (les quatre bits de gauche, et les quatre bits de droite). Quatre bits permettent de coder  $2^4 = 16$  nombres différents. Alternativement, un seul chiffre hexadécimal est requis pour représenter 16 nombres (de même qu'en base 10, un chiffre permet de représenter 10 nombres, i.e. de 0 à 9).

En base hexadécimale, aux dix premiers chiffres de la base décimale (0 à 9) sont ajoutées les 6 premières lettres de l'alphabet (A à F). Par convention, A vaut 10, B vaut 11, C vaut 12, D vaut 13, E vaut 14 et F vaut 15. Ainsi, les chiffres utilisés pour représenter les nombres en base hexadécimale sont 0, 1, 2, 3, 4, 5, 6, 7, 8, 9, A, B, C, D, E et F.

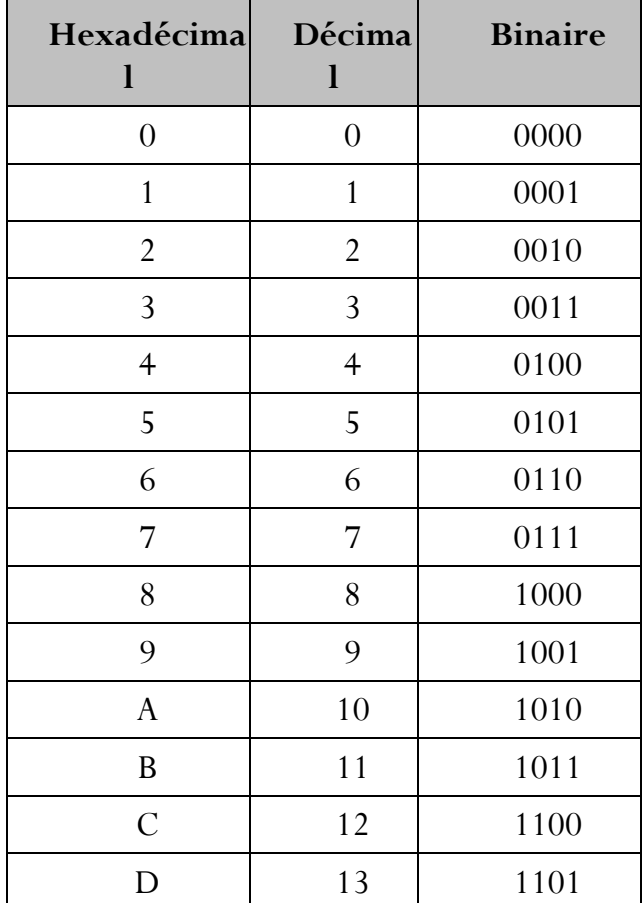

La table qui suit résume les correspondances décimales et binaires aux chiffres hexadécimaux :

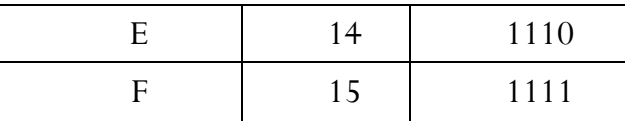

Puisque chaque chiffre hexadécimal peut représenter 16 nombres ou 4 bits ( $2^4 = 16$ ), on peut ainsi utiliser deux chiffres hexadécimaux pour représenter un octet.

B) Changements de base de numération

Il y a trois opérations suivantes : Codage, décodage et transcodage.

#### **Codage**

On appelle codage, le passage de la représentation d'un nombre en base 10 à la représentation de ce même nombre dans une autre base différente de 10.

Soit A un entier positif exprimé en base 10 pour obtenir la représentation de A dans une base b, il suffit d'effectuer en base 10, des divisions successives de A par b et de conserver les restes successifs comme digits de poids croissants du résultat.

#### **Exemple**

Soit à convertir la valeur décimale 23 en base 2.

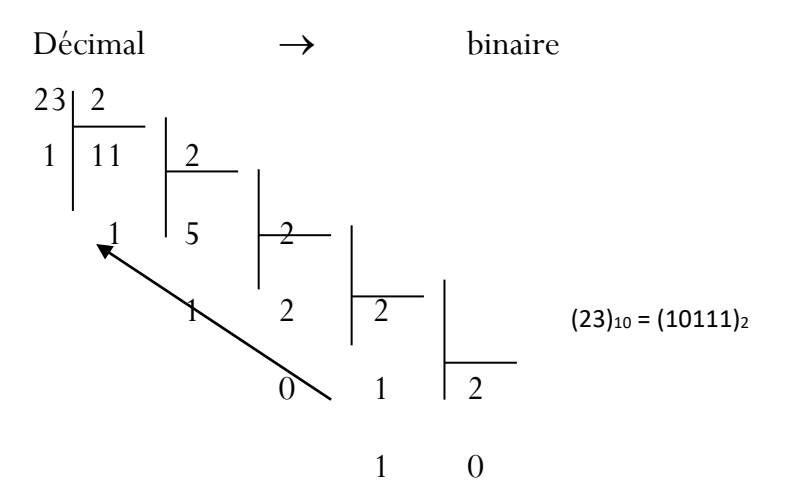

**N.B. :** Au sujet de la mantisse (partie décimale), on effectue en base 10, des multiplications successives de la mantisse A par la nouvelle base b, et on conserve les parties entières successives comme digits de poids décroissants du résultat.

#### Exemple

Soit à convertir la valeur décimale 0,5625 en base 2

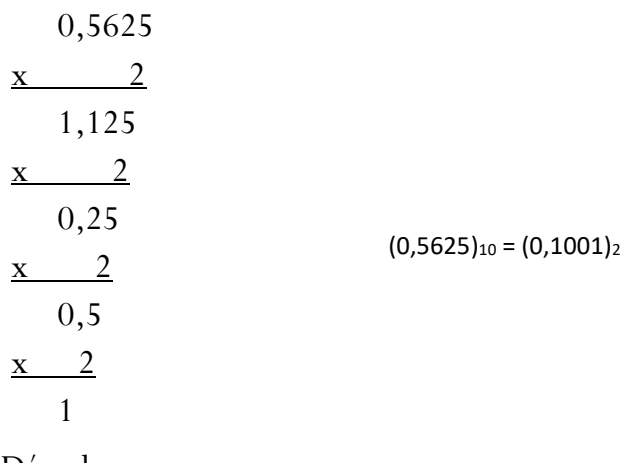

#### Décodage

On appelle décodage, le passage d'une base  $b_1$  (différente de 10) en base 10. Il suffit donc de calculer, en base 10, la somme des puissances de b, affectées de leurs coefficients (digits).

Exemples

$$
(10111)_2 = \sum_{i=0}^{4} d_i 2^{i} \qquad (0 \le i \le 4)
$$
  
= 1 x 2<sup>0</sup> + 1 x 2<sup>1</sup> + 1 x 2<sup>2</sup> + 0 x 2<sup>3</sup> + 1 x 2<sup>4</sup>  
= 1 + 2 + 4 + 0 + 16 = 23  

$$
(0,1001)_2 = \sum_{i=-1}^{-4} d_i 2^{i} \qquad (-1 \le i \le -4)
$$
  
= 1 x 2<sup>-1</sup> + 0 x 2<sup>-2</sup> + 0 x 2<sup>-3</sup> + 1 x 2<sup>4</sup>  
= 0,5 + 0 + 0 + 0,0625 = 0,5625

#### Transcodage

On appelle transcodage, le passage d'une base  $b_1$  dans une base  $b_2$ , avec  $b_1$  et  $b_2$ différents de 10. C'est un décodage suivi de codage.

Dans un premier temps, la valeur en base  $b_1$  est décodée. Dans un second temps, la valeur décimale précédemment obtenue est codée en base b2.

Exemple

 $(23)_8 = (?)_2$ ; revient à  $(23)_8 \rightarrow (19)_{10} \rightarrow (10011)_2$ 

#### <span id="page-30-0"></span>**II.7.4.3. Arithmétique binaire**

#### *a. Addition*

L'opération d'addition de deux représentations binaires s'effectue de façon similaire à l'addition décimale c'est à dire en additionnant digit par digit les deux représentations alignées sur la virgule et en reportant une éventuelle retenue sur la colonne suivante.

Exemple :

```
Retenues -> 10011 11
1001, 011 = (9, 375)+ 1101, 101 = (13, 625)<sub>18</sub>
  ------------ ----------
10111,000 = (23,000)_{10}
```
*b. Soustraction binaire*

La procédure de soustraction de nombre binaire est semblable à celle utilisée en décimal c'est à dire :

- le signe du résultat est le signe du nombre le plus grand en valeur absolue.

- le résultat est obtenu en soustrayant le nombre le plus petit en valeur absolue du nombre le plus grand.

Exemple:

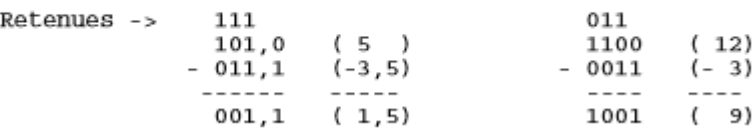

c. *Multiplication binaire*

Pour chaque digit du multiplieur égal à 1, un produit partiel non nul est formé. Ce produit est constitué du multiplicande décalé d'un certain nombre de positions de manière à aligner son digit de poids le plus faible avec le 1 correspondant du multiplieur. Le produit final est obtenu par addition de tous les produits partiels.

Le processus de multiplication binaire est illustré par l'exemple suivant:

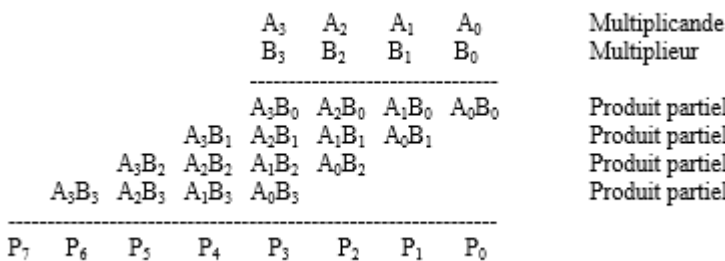

Exemple :

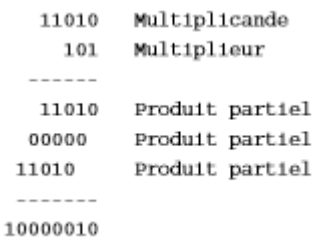

#### *d. Division binaire*

La division est la plus complexe des 4 opérations arithmétiques. Le principe de la division décimale classique que l'on apprend à l'école est basée sur le principe d'essais successifs. Par exemple, pour diviser 11 par 4, on doit d'abord s'apercevoir que 11 est supérieur à 4 et ce demander combien de fois 4 va dans 11. Si l'on fait un essai initial avec 3, la multiplication 3\*4=12 nous indique que le choix est mauvais (12>11). Il faut recommencer avec 2 etc...

 $\overline{\mathbb{C}}$ ൹ഁ

Compte tenu du moins grand nombre de possibilité d'essais, ce principe d'essais successifs et en fait beaucoup plus simple dans la division binaire.

Exemple

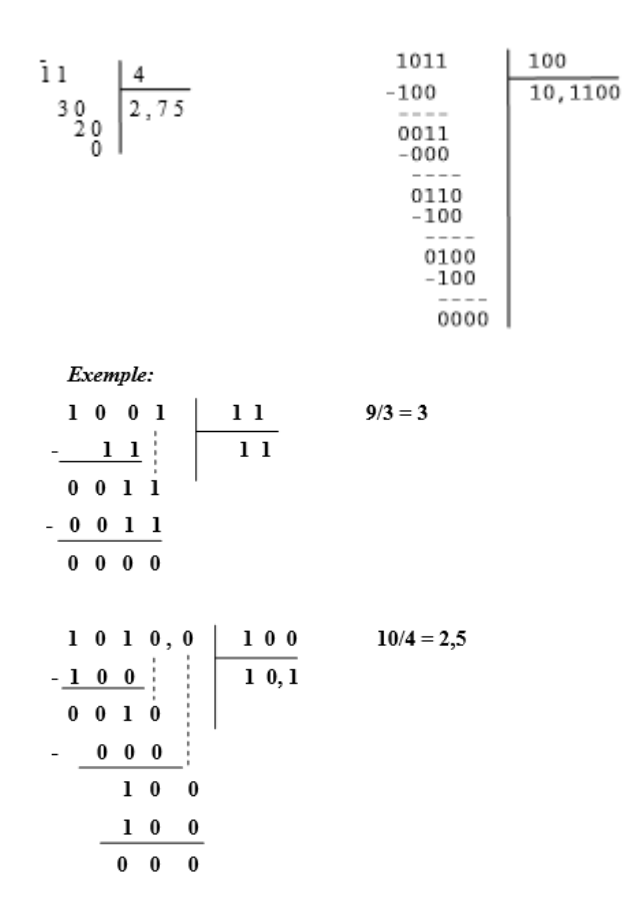

# <span id="page-33-0"></span>**CHAPITRE III : SYSTEME D'EXPLOITATION**

#### <span id="page-33-1"></span>*III. 1. Généralités*

Un système d'exploitation d'un ordinateur est un ensemble de programmes ayant pour objet de mécaniser la plus grande partie de diverses phases de préparation et d'exécution des programmes.

Sa fonction essentielle est de permettre à l'utilisateur de recourir commodément aux ressources (périphériques et programmes) d'un système informatique.

Le système d'exploitation est un programme qui gère le fonctionnement du microordinateur vis−à−vis de ses périphériques et qui assure un « pont » entre l'utilisateur et le système.

Le micro-ordinateur travaillant à l'état initiale en langage binaire, il est difficile pour les utilisateurs de travaillé avec. Aussi, il a été créé des programmes pour que l'utilisateur moyen puisse communiquer avec le micro-ordinateur.

Les rôles du système d'exploitation sont divers :

- **Gestion du [processeur](file:///D:/Enseignements/Program%20Files/CommentCaMarche/pc/cpu.htm)** : il est chargé de gérer l'allocation du processeur entre les différents programmes grâce à un algorithme d'ordonnancement.
- **Gestion de la [mémoire vive](file:///D:/Enseignements/Program%20Files/CommentCaMarche/pc/ram.htm)** : il est chargé de gérer l'espace mémoire alloué à chaque application et, le cas échéant, à chaque usager. En cas d'insuffisance de mémoire physique, le système d'exploitation peut créer une zone mémoire sur le [disque dur,](file:///D:/Enseignements/Program%20Files/CommentCaMarche/pc/disque.htm) appelée «mémoire virtuelle».
- **Gestion des entrées/sorties** : il permet d'unifier et de contrôler l'accès des programmes aux ressources matérielles par l'intermédiaire des pilotes (appelés également gestionnaires de périphériques ou gestionnaires d'entrée/sortie).
- **Gestion de l'exécution des applications** : il est chargé de la bonne exécution des applications en leur affectant les ressources nécessaires à leur bon fonctionnement. Il permet à ce titre de «tuer» une application ne répondant plus correctement.
- **Gestion des droits** : il est chargé de la sécurité liée à l'exécution des programmes en garantissant que les ressources ne sont utilisées que par les programmes et utilisateurs possédant les droits adéquats.
- **Gestion des fichiers** : il gère la lecture et l'écriture dans le [système de fichiers](file:///D:/Enseignements/Program%20Files/CommentCaMarche/repar/filesys.htm) et les droits d'accès aux fichiers par les utilisateurs et les applications.
- **Gestion des informations** : il fournit un certain nombre d'indicateurs permettant de diagnostiquer le bon fonctionnement de la machine.

Bref, le système d'exploitation gère tout le fonctionnement du système informatique, en exécutant les commandes suivant un certain ordre.

Suivant la marque de l'ordinateur utilisé, on distingue le système Multi-Utilisateur, multitâche (permet l'exécution simultanée de plusieurs processus à la fois) ou monoposte.

L'ensemble de programmes du système est chargé dans la mémoire de l'ordinateur (mémoire centrale et plus spécialement, la mémoire vive) lors de la mise sous tension du système.

Parmi les systèmes d'exploitation, on peut citer : UNIX, MP/M, CP/M, VENIX, MS-DOS, PROLOGUE, WINDOWS, GEM, LINUX …dont les plus utilisés sont le MS- DOS (Microsoft Disk Operating System) ou SED (Système d'Exploitation de Disque), le WINDOWS et l'UNIX (multiposte et multitâche).

**N.B.** : Un **répertoire** (appelé également dossier ou folder en anglais) est un sousensemble d'un disque permettant de regrouper des fichiers associés selon des critères communs. Il peut contenir d'autres répertoires que l'on nomme sous-répertoire. Et Un **fichier** est un ensemble d'informations de même nature, stockées et chargées sous un nom donné. Un fichier texte est un fichier composé de caractères stockés sous la forme d['octets.](file:///D:/Enseignements/Program%20Files/CommentCaMarche/base/binaire.htm) Il est enregistré sur le disque dur sous la forme "**nom\_du\_fichier.ext**", où ".ext" représente l['extension](file:///D:/Enseignements/Program%20Files/CommentCaMarche/systemes/format.htm) c'est à dire le type de programme avec lequel ce fichier peut être ouvert.

#### <span id="page-34-0"></span>*III. 2. Le système d'exploitation WINDOWS*

#### <span id="page-34-1"></span>**III. 2. 1. Introduction**

WINDOWS est un système d'exploitation des micro-ordinateurs APPLE. Il est basé d'une part sur le langage objet et d'autre part sur l'utilisation des masques des dialogues (fenêtres). Ce système utilisé au départ sur les machines ATARI, AMSTRAD, LISA et MACINTOSH, il a été étendu aux micro-ordinateurs IBM et compatibles.

Dans le système WINDOWS, les fichiers et commandes sont représentés sous formes de dessins (icônes). On peut ainsi, à l'aide de la souris " sélecter" une icône et exécuter une commande. WINDOWS inclut un environnement console pour le démarrage et un environnement graphique pour leurs utilisations. L'environnement console a été réparti intégralement sur le concept du DOS pour une certaine comptabilité d'utilisation. Mais ne fais pas de deux Windows le système semblable au DOS.

Différemment du DOS, le nom du fichier peut atteindre les 255 caractères au nom et au point. Toutefois il est conseillé de ne pas dépasser 32 caractères si le disque dur est de petite taille.

Windows est un système d'exploitation multi-tâches c'est-à-dire qu'il permet l'utilisation simultanée de plusieurs logiciels à la fois, mais il faut être prudent si votre ordinateur ne possède que peu de mémoire physique installée.

#### <span id="page-34-2"></span>**III. 2. 3. Le Bureau de Windows 10**

## **Présentation**

Windows 10 est simple à utiliser. Tout d'abord, vous remarquerez la zone importante sur l'écran, appelée Bureau, ainsi qu'une bande étroite au bas, appelée barre des tâches. Toutes les opérations que vous pouvez effectuer sur votre ordinateur apparaissent dans des cadres appelés fenêtres. Vous pouvez ouvrir simultanément autant de fenêtres que vous le souhaitez, les redimensionner, les déplacer ou les disposer dans l'ordre de votre choix. Les petites images sur le Bureau s'appellent icônes.

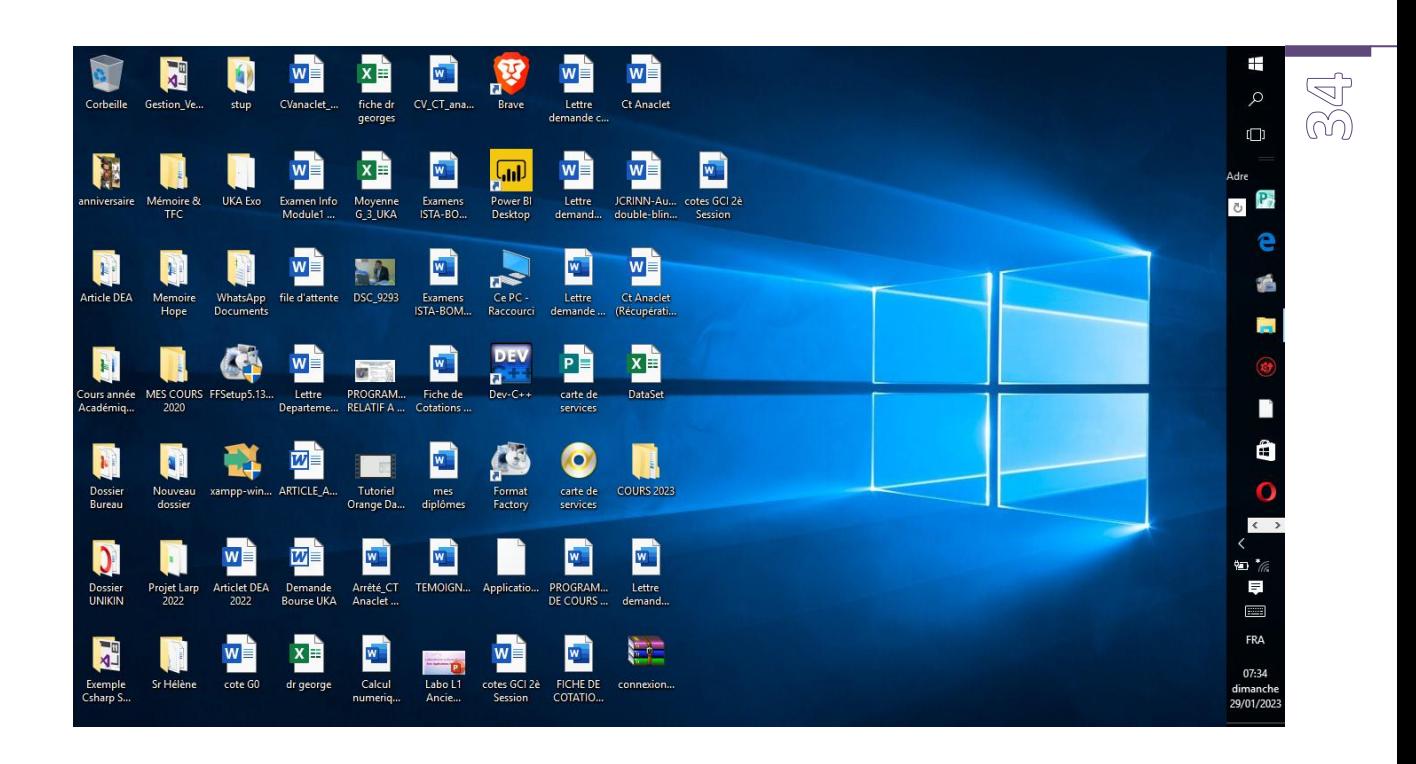

## **Icônes**

Elles représentent des « portes d'accès » aux fichiers et aux programmes stockés sur votre ordinateur. Lorsque vous placez la souris sur une icône, le texte qui apparaît identifie son nom ou son contenu. Pour ouvrir un fichier ou un programme, doublecliquez sur l'icône correspondante.

Lorsque vous démarrez Windows 7 pour la première fois, une seule icône s'affiche, la Corbeille, dans laquelle vous pouvez envoyer les fichiers que vous voulez supprimer de votre ordinateur.

Les icônes de raccourci sont identifiées par la flèche située sur le coin inférieur gauche de l'image. Ces icônes vous permettent d'accéder aux : Programmes, Fichiers, Dossiers, Lecteurs de disque, Pages web, Imprimantes et Autres ordinateurs.

Les icônes de raccourci fournissent des liens vers les programmes ou les fichiers qu'elles représentent. Vous pouvez les ajouter ou les supprimer sans aucune incidence sur les programmes ou les fichiers.

#### **Barre des tâches**

Lorsque vous ouvrez une fenêtre, le bouton qui la représente apparaît sur la barre des tâches. Le bouton disparaît lorsque vous fermez la fenêtre.

La barre des tâches contient le menu Démarrer et la zone de notification, dans laquelle figure l'horloge. D'autres icônes peuvent s'afficher temporairement dans la zone de notification pour indiquer l'état des activités en cours. Par exemple, l'icône de l'imprimante apparaît lorsque vous envoyez un fichier à l'imprimante, et elle disparaît lorsque l'impression est terminée. Vous recevrez également un rappel dans la zone de notification lorsque de nouvelles mises à jour de Windows peuvent être téléchargées à partir du site Web Microsoft.

Windows 7 s'assure que la barre des tâches est bien organisée en regroupant les boutons lorsqu'un trop grand nombre de boutons s'accumule dans la barre des tâches. Par exemple, les boutons représentant plusieurs messages électroniques sont automatiquement regroupés en un seul bouton courrier électronique. Lorsque vous cliquez sur ce bouton, vous pouvez sélectionner l'un des messages dans un menu.

 $L(\gamma)$  $\widehat{\alpha}$ 

#### **Menu Démarrer**

Le menu Démarrer apparaît automatiquement la première fois que vous exécutez Windows 7. Vous pouvez revenir au menu Démarrer à tout moment : pour ce faire, il vous suffit de cliquer sur le bouton Démarrer dans la barre des tâches.

Le menu Démarrer contient tous les éléments dont vous avez besoin pour commencer à utiliser Windows. À partir du menu Démarrer, vous pouvez :

- Démarrer des programmes
- Ouvrir des fichiers
- Personnaliser votre système avec le **Panneau de configuration**.
- Obtenir de l'aide en cliquant sur **Aide et support**.
- Rechercher des éléments sur votre ordinateur ou sur Internet en cliquant sur **Rechercher**.

Certaines commandes du menu Démarrer sont suivies d'une flèche à droite indiquant que des choix supplémentaires sont disponibles dans un menu secondaire. Lorsque vous placez le pointeur de la souris sur un élément comportant une flèche, un autre menu apparaît.

La partie gauche du menu Démarrer est mise à jour et inclut des liens vers les programmes que vous utilisez le plus souvent. Sur la partie supérieure gauche, figurent des éléments fixés ou « ancrés » ainsi que des raccourcis vers des éléments tels que votre navigateur Internet et votre programme de messagerie.

#### <span id="page-36-0"></span>**III. 2. 4. Fichiers et dossiers**

Chaque élément de travail, ou fichier, peut être stocké dans un dossier.

Avec Windows 7, il est facile de stocker les fichiers aux emplacements les plus logiques : vous placez les fichiers texte, image et audio dans les dossiers intitulés Mes Documents, Mes images et Ma Musique. Ces fichiers sont simples à trouver à droite du menu Démarrer, et ils offrent des liens utiles vers les tâches que vous effectuerez le plus souvent.

#### <span id="page-36-1"></span>**III. 2. 5. Fenêtres**

Les Fenêtres sont des cadres dans le Bureau qui affichent le contenu des fichiers et des programmes. Il est très facile d'utiliser les fenêtres lorsque vous maîtrisez les éléments de base.

Le nom de la fenêtre apparaît au sommet de la fenêtre, dans la barre de titre.

Vous déplacez une fenêtre en la faisant glisser. Cliquez sur la barre de titre, et tout en maintenant le bouton de la souris enfoncé, déplacez le pointeur sur l'écran.

Vous réduisez une fenêtre en cliquant sur le bouton Réduire, situé dans le coin supérieur droit de la barre de titre. La fenêtre est réduite à la taille d'un bouton dans la barre des tâches.

Vous agrandissez une fenêtre en cliquant sur le bouton Agrandir, situé dans le coin supérieur droit de la barre de titre. La fenêtre est agrandie aux dimensions du Bureau. Il vous suffit de cliquer de nouveau sur le bouton pour rétablir la taille initiale de la fenêtre.

Dans une fenêtre, consultez les menus pour voir les commandes et les outils que vous pouvez utiliser. Lorsque vous trouvez une commande que vous souhaitez utiliser, il vous suffit de cliquer sur celle-ci.

Si vous devez fournir des informations à un programme avant de pouvoir exécuter une commande, une boîte de dialogue apparaît. Pour entrer des informations, vous devrez peut-être :

- Cliquer et taper du texte dans une zone de texte.
- Effectuer un choix dans une liste en cliquant sur la flèche pour faire apparaître la liste, puis en cliquant sur un élément.
- Choisir une option en cliquant sur une case d'option.
- Insérer une coche dans une case à cocher située à côté d'une ou de plusieurs options de votre choix.

Si le contenu de votre fichier est trop important pour la fenêtre, faites glisser la barre de défilement ou cliquez sur les boutons de défilement situés sur le côté et/ou au bas de la fenêtre pour faire défiler son contenu vers le haut, vers le bas, vers la droite ou vers la gauche.

Pour modifier la taille d'une fenêtre, cliquez sur le bord de la fenêtre et faites-le glisser pour redimensionner la fenêtre en fonction de vos besoins.

#### <span id="page-37-0"></span>**III. 2. 6. Panneau de configuration**

La personnalisation des paramètres de votre ordinateur est simple avec le Panneau de configuration de Windows 7. Pour l'ouvrir, il vous suffit de cliquer sur Panneau de configuration dans le menu Démarrer. À partir du Panneau de configuration, vous pouvez : Modifier l'aspect et le comportement de Windows 7, Ajouter et supprimer des programmes ou des périphériques matériels, Configurer des connexions réseau et des comptes utilisateur et bien plus encore.

#### <span id="page-37-1"></span>**III. 2. 7. Fin de votre session**

Lorsque vous voulez interrompre votre session Windows pour qu'une autre personne utilise l'ordinateur, allez dans le menu Démarrer. Cliquez sur Fermer la session, puis sur Changer d'utilisateur. Windows 7 est alors prêt à accueillir un autre utilisateur.

Lorsque tous les utilisateurs ont terminé leur travail, dans le menu Démarrer, cliquez sur Arrêter l'ordinateur. Lorsque vous vous connecterez la fois suivante, l'écran d'accueil s'affichera. Cliquez simplement sur votre nom, tapez votre mot de passe si vous en avez un, et le Bureau Windows apparaîtra.

#### <span id="page-37-2"></span>**III. 2. 8. Multi-utilisateur : Changer d'utilisateur est un jeu d'enfant**

Avec Windows 7, le partage d'un ordinateur entre plusieurs utilisateurs n'a jamais été aussi simple.

Chaque personne utilisant l'ordinateur peut créer un compte indépendant, protégé par mot de passe, avec des paramètres personnalisés et des fichiers privés. Plusieurs comptes peuvent être actifs simultanément sur l'ordinateur ; vous pouvez passer rapidement et simplement d'un compte à un autre.

Par exemple, si une personne veut vérifier sa messagerie pendant que vous travaillez, elle bascule simplement vers son compte. De votre côté, vous n'avez pas besoin de fermer vos programmes et d'arrêter la session. L'autre utilisateur ne verra pas vos fichiers lorsqu'il travaille ; et lorsque vous reprendrez, vous ne verrez pas ses fichiers non plus. Vous trouverez l'écran tel que vous l'avez laissé.

#### <span id="page-38-0"></span>**III. 2. 9. Utilisation de la souris**

Pour pointer, vous déplacer votre souris, son pointeur  $\mathbb{R}$  se déplace dans la même direction sur l'écran, jusqu'à se placer sur la zone ou l'élément voulus. Ensuite vous pouvez effectuer les actions suivantes :

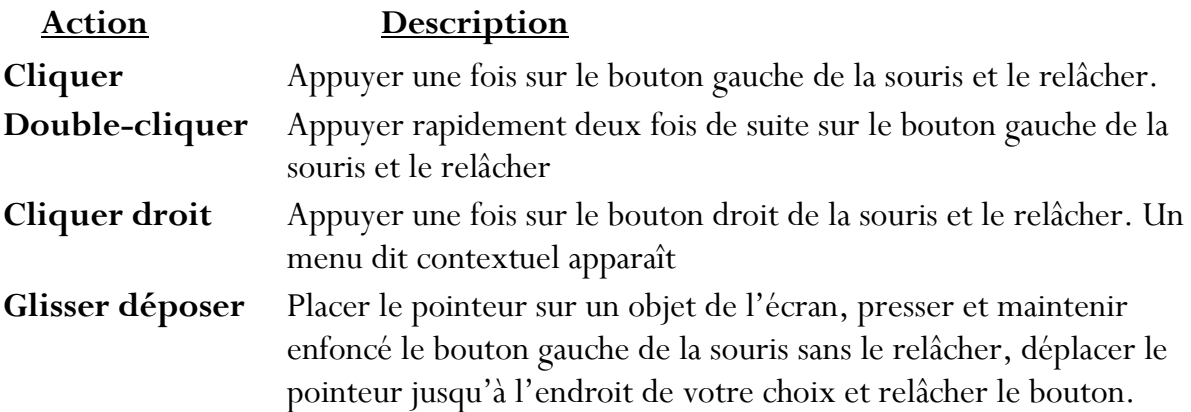

**Nota** : Cette description suppose que vous êtes droitier. Pour un gaucher, il faut inverser les fonctions des boutons gauche et droit de la souris. (Voire inversion de la souris dans l'aide)

#### <span id="page-38-1"></span>**III. 2. 10. Gestionnaire des fichiers**

#### **Utilisation de l'Explorateur Windows**

L'Explorateur Windows offre une manière de voir les éléments de l'ordinateur, qu'il présente sous forme d'une hiérarchie, appelée également « arbre ». Quand vous ouvrez l'Explorateur Windows, vous pouvez facilement voir le contenu de chaque lecteur et chaque dossier de l'ordinateur, ainsi que celui des lecteurs réseaux auxquels vous êtes connecté. (La partie gauche affiche vos lecteurs de disque et vos dossiers et la partie droite le contenu de l'élément sélectionné dans la partie gauche). Le contenu peut s'affiche en grandes ou petites icônes, en liste ou en détails.

Pour ouvrir l'Explorateur Windows : Cliquez sur **Démarrer** et pointez sur **Programmes**, puis cliquez sur **Explorateur Windows** ; soit Cliquez sur Démarrer et pointez sur Programmes ensuite sur Accessoires, puis cliquez sur Explorateur Windows ; soit encore cliquez droit sur Démarrer, puis sur cliquez sur Explorer.

#### **Gestion des fichiers et des dossiers**

Cette section décrit quelques procédures de base pour organiser les informations sur l'ordinateur à partir de l'**Explorateur Windows** ou du **Poste de travail**.

- ➢ Pour créer un dossier (un fichier), choisissez la commande **Nouveau** du menu conceptuel (trouver à l'aide d'un clic droit), puis cliquez sur **Dossier** (l'élément), tapez le nom de votre dossier (fichier), puis appuyez sur **Entrée**.
- ➢ Pour déplacer un dossier (fichier), sélectionnez le dossier (le fichier) à déplacer, appuyez simultanément CTRL+X pour **Couper**, ouvrez le dossier de destination, appuyez simultanément CTRL+V pour **Coller**.
- ➢ Pour copier un dossier (fichier), sélectionnez le dossier (le fichier) à copier, appuyez simultanément CTRL+C pour **Copier**, ouvrez le dossier de destination, appuyez simultanément CTRL+V pour **Coller**.
- ➢ Pour supprimer un dossier (un fichier), sélectionnez le dossier (le fichier) à supprimer, puis choisissez la commande **Supprimer** du menu conceptuel, ou appuyez sur la touche **Suppr** (**Delete**).

**N.B. :** Les fichiers supprimés sont placés dans la corbeille. Ils seront réellement effacés de votre disque dur que lorsque vous viderez la corbeille. Vous pouvez récupérer les fichiers supprimés par inadvertance s'ils se trouvent encore dans la corbeille (Exécutez la commande **Restaurer** de la corbeille). Les fichiers supprimés à l'invite du système ou sur une disquette ne sont pas placés dans la corbeille.

#### <span id="page-39-0"></span>**III. 2. 11. Exécuter, écrire et fermer**

Nous allons exposer cette section en travaillant sur le logiciel de traitement de texte Microsoft Word 2007.

#### **Lancer l'exécution d'un programme**

Pour accéder à un programme donné :

- Double-cliquer sur son icône (raccourci) sur le bureau où ;
- Cliquer sur le bouton **Démarrer**, pointer sur **Tous les programmes** (cliquer éventuellement sur le répertoire concerné) et enfin cliquer sur le nom du programme.

Ex : Démarrer \ Tous les programmes \ Microsoft Office 2007\Microsoft Word 2007.

**N.B** : Dans le cas où vous n'avez pas de raccourci sur le bureau et dans le menu Programmes, vous pouvez ouvrir un programme présent dans la machine en utilisant la procédure suivante :

- Cliquer sur le bouton **Démarrer**, puis sur **Rechercher**.
- Taper le nom du programme dans la zone une partie ou l'ensemble du nom de fichier, et préciser si possible son emplacement, et cliquer sur **Rechercher**.
- Double-cliquer sur le nom du programme (type application) dans la liste qui s'affiche.

A l'issue du démarrage, un document vierge prêt à être utilisé apparaît dans une nouvelle fenêtre.

#### **Fenêtre Principale**

La fenêtre principale est l'écran à l'ouverture du logiciel.

Lorsqu'on passe le pointeur sur un bouton ou une étiquette, une « info-bulle » explicative s'affiche généralement. Une info-bulle est un rectangle, contrairement à ce que suggère le terme de bulle, qui contient une information.

Pour activer un bouton, cliquez dessus. Il change alors de couleur. Pour le désactiver, cliquez dessus à nouveau. A noter que les boutons ou étiquettes qui sont en grisé, ne sont pas activables.

La fenêtre principale comprend divers éléments :

✓ *La barre de titre* 

En haut de l'écran, la barre de titre indique le nom du fichier ouvert suivi du nom du logiciel utilisé.

A son extrémité droite, elle comprend trois boutons servant à réduire, agrandir ou fermer la fenêtre.

✓ *Le bouton Office* 

A son activation, en cliquant dessus, une boîte de dialogue apparaît.

Le volet droit contient par défaut la liste des fichiers récemment ouverts dans Microsoft Word2007.

Le volet gauche contient une liste de commandes. Il y a en particulier les commandes souvent utilisées : « Nouveau », « Ouvrir », « Enregistrer », « Imprimer ». Cliquer sur l'une d'elles donne généralement accès à diverses options qu'elle propose soit dans une nouvelle boîte de dialogue, soit dans le volet droit.

#### ✓ *Le ruban*

Sous la barre de titre, se situe le « ruban ». Il est constitué d'onglets regroupant les principales fonctionnalités du logiciel.

Chaque onglet est composé de plusieurs groupes de commandes dont l'intitulé est indiqué en dessous du groupe de commandes.

*L'onglet Accueil, par exemple, qui est l'onglet ouvert par défaut, contient divers groupes de mises en forme (Police, Paragraphe, Style). Certaines commandes disposent d'une flèche. Cliquer sur l'une d'elles affiche ce qui est appelé « une galerie ».* 

A droite de certains intitulés de groupes, est placé un bouton, appelé lanceur de boîte de dialogue, car son activation ouvre une fenêtre proposant différentes options.

Cette fenêtre est amovible : cliquez-glissez sur sa barre de titre pour la déplacer.

Un double-clic sur un onglet quelconque masque les groupes de commandes du ruban (gain de place sur l'écran). Un simple clic sur un onglet les réaffiche temporairement. Un double-clic sur un onglet les fixe à nouveau.

✓ *La barre d'outils Accès rapide* 

Comme son nom l'indique, il s'agit d'une barre constituée de commandes souvent utilisées, dont on souhaite en conséquence un accès rapide, sans passer par un onglet.

 $\bigoplus\limits_{i=1}^{\infty}$ 

Par défaut, elle est située au-dessus du ruban, et elle comprend quelques boutons.

En activant son menu déroulant (cliquez sur la flèche à l'extrémité droite de la barre), on peut ensuite ajouter ou supprimer des commandes, également placer cette barre en dessous du ruban, ainsi que réduire le ruban.

Elle contient par défaut les boutons d'info-bulles « Enregistrer », « Annuler Frappe » et « Rétablir/Répéter Frappe ».

Ces deux derniers boutons permettent le premier d'annuler, le second de rétablir ou de répéter la dernière ou les dernières opération(s) effectuée(s). Certaines ne sont pas annulables (par exemple, l'ouverture ou l'enregistrement d'un fichier).

#### ✓ *La barre d'état*

Elle peut ne rien contenir. Elle est en effet entièrement configurable : clic droit sur cette barre > cochez ou décochez les options souhaitées, qui diffèrent d'un logiciel à l'autre.

#### ✓ *Enregistrer un Document*

Par sécurité, enregistrez régulièrement votre document : cliquez sur le bouton Enregistrer de la barre d'outils Accès rapide (sinon : cliquez sur le bouton Office > Enregistrer).

Lors du 1er enregistrement d'un fichier, la fenêtre « Enregistrer sous » apparaît.

Elle comporte trois zones de saisie. Vous devez choisir :

- Le dossier dans lequel vous allez stocker votre fichier. Vous pouvez utiliser les deux volets de la fenêtre ;

- Le nom du fichier. Choisissez-en un explicite, pour mieux pouvoir retrouver votre fichier ensuite. Ce nom peut contenir des espaces, mais pas de signes de ponctuation ;

- Le type du fichier.

#### **Saisir un texte**

Le programme Microsoft Word 2007 permet le traitement de texte : saisie, correction, mise en forme, insertion d'image et de tableau, visualisation et impression.

#### **Quelques règles simples pour la saisie de texte**

- Utiliser une lettre majuscule en début de phrase ou en début des noms propres et pour les sigles.
- Ne jamais appuyer sur la touche de retour chariot (Entrée) par passer à la ligne, à moins de souhaiter commencer un nouveau paragraphe.
- Ne jamais taper plus d'un espace entre les mots.
- Toujours placer un espace après un point ou une virgule et non avant.
- Pour obtenir une lettre majuscule ou le caractère supérieur d'une touche qui en a plusieurs, maintenir la touche **Maj** (ou Shift) enfoncée et appuyer sur la touche concernée.
- La touche **Caps Lock** (ou Shift Lock) permet de bloquer le clavier en majuscule.

En cas de faute de frappe, la touche retour *en a*rrière ← efface le caractère à gauche du curseur et la touche Delete (ou Suppr) le caractère à droite.

#### **Quelques raccourcis clavier (code ASCII)**

o *Le code ASCII (souvent utilisé sous Microsoft Word 2007)*

La combinaison de chaque valeur avec la touche ALT donne lieu au caractère à côté. On recourt particulièrement à ceci quand on à faire à un clavier Qwerty (anglais) afin d'obtenir les caractères non disponibles sur ce clavier. Il s'agit de :

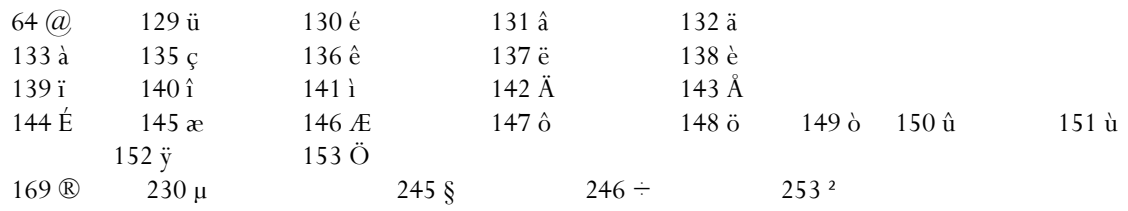

o *Raccourci clavier sous Windows 10*

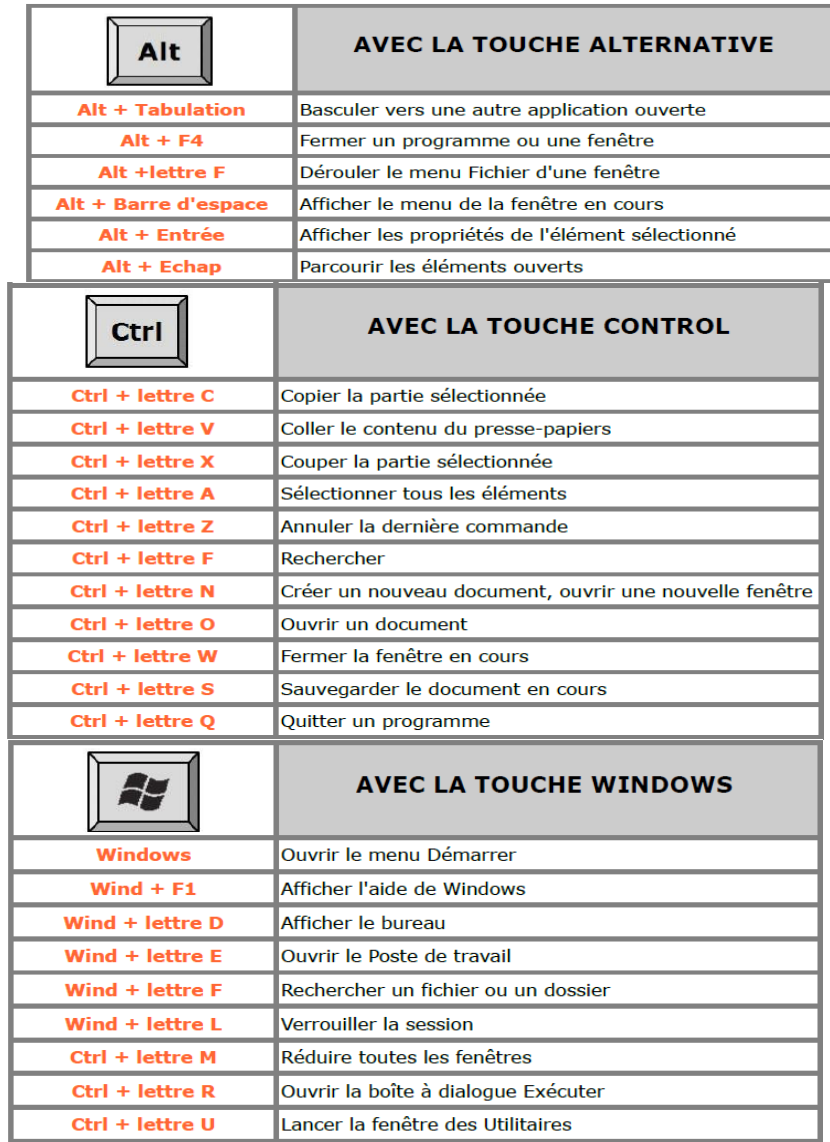

#### **Quitter un programme**

Lorsque vous avez fini d'écrire votre texte et que celui-ci est enregistré, vous pouvez quitter le programme Microsoft Word 2007. Pour cela :

 $\overline{\phantom{a}}$ 

41<br>41

- Cliquer sur le bouton **fermer** de la barre de titre ou ;
- Faire Alt + F4 ou encore cliquer sur la case **Fermeture** de la barre de titre.

Si votre travail ou vos modifications ne sont pas encore enregistrés, le programme vous propose la boîte de dialogue enregistrer, pour un enregistrement éventuel.

 $\textcircled{42}$ 

# DEUXIEME PARTIE

Aspects Pratiques

 $\overline{\mathbb{R}}$ 

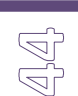

<span id="page-45-0"></span>Un **clavier d'ordinateur** est une interface homme-machine, un périphérique d'entrée de l'ordinateur composé de touches envoyant des instructions à la machine une fois actionnées.

Les touches sont un ensemble d'interrupteurs électroniques similaires aux boutons d'une souris, d'une télécommande ou d'une manette sur une console de jeu. Elles sont fréquemment imprimées ou gravées de symboles, lettres, chiffres, mots ou images et permettent essentiellement à un utilisateur de saisir des caractères pour écrire du texte avec l'alphabet d'un langage.

La dactylographie permet d'apprendre à taper sur un clavier d'ordinateur de manière optimisée en utilisant tous les doigts des mains comme sur une machine à écrire.

<span id="page-45-1"></span>*1. Disposition des touches des claviers informatiques*

Les claviers se caractérisent par leurs particularités nationales (caractères nationaux) et parfois techniques (touches muettes).

De nombreuses dispositions des touches existent :

- clavier AZERTY,
- clavier QWERTY,
- clavier QWERTZ et
- clavier DVORAK.

Pour chacune de ces dispositions, des variantes nationales existent. Par exemple, l'AZERTY français n'est pas le même que l'AZERTY belge, et le QWERTZ allemand n'est pas le même que le QWERTZ suisse.

Malgré leur aspect semblable, tous les claviers ne sont pas égaux devant la technologie et la précision.

Dans le choix d'un clavier, plusieurs caractéristiques doivent être prises en considération.

Tout d'abord, la personne qui recherche un clavier performant doit s'assurer que la disposition de ses touches lui permettra d'effectuer un travail rapide et précis, en lui évitant d'interrompre la frappe pour chercher une touche pas assez accessible à la main.

Ensuite, il s'agit de tester la précision de la touche. En effet, les touches des claviers les plus avancés contiennent un ressort qui, au lieu de s'enfoncer, ne fait que se plier, permettant ainsi à l'utilisateur de savoir que la touche a été prise en compte tout en améliorant la vitesse de frappe.

Ces deux éléments sont indissociables du souci de la vitesse d'écriture. Si les touches sont suffisamment souples et si elles sont bien disposées, l'organisation générale du clavier devra permettre une écriture rapide et intelligente.

La disposition actuelle (QWERTY ou AZERTY) remonte à la seconde moitié du

XIX<sup>e</sup> siècle et a évincé d'autres normes concurrentes comme le clavier Dvorak, réputé supérieur par ses « défenseurs ».

La science économique s'est notamment intéressée à cette controverse dans le cas d'étude sur la standardisation des normes et les échecs de marché.

<span id="page-46-1"></span><span id="page-46-0"></span>*2. Apprendre à taper au clavier*

## **2.1. Positionnement des touches d'un clavier**

Voici un *clavier*, nous allons pour le moment nous occuper de 3 zones principalement

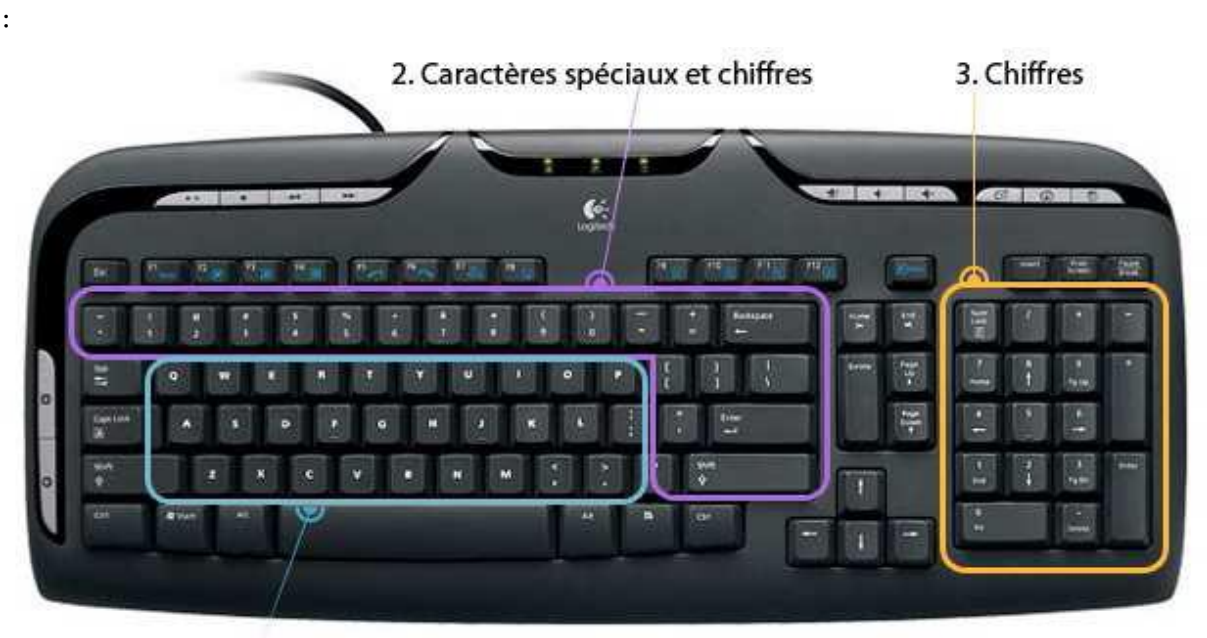

#### 1. Lettres

*La première zone, en bleu, regroupe toutes les lettres de l'alphabet, disposées en AZERTY.*

*La deuxième zone, en violet, regroupe les caractères spéciaux : accents, apostrophes, parenthèses...*

46<br>47

*Et la troisième zone, en orange, regroupe les chiffres et les opérations de base (+ - \* /).*

A noter que le *clavier* numérique n'est pas présent sur tous les *claviers*. Certains ordinateurs portables par exemple, du fait de leur encombrement réduit, n'ont pas la place pour cette zone. Les chiffres se retrouvent au-dessus des caractères spéciaux.

#### <span id="page-47-0"></span>**2.2. Les touches importantes du clavier**

#### **a. La touche espace**

A la fois la plus grosse touche du *clavier* et aussi une des plus utilisées. Elle vous permettra de faire un espace entre chacun de vos mots. Si vos mains sont bien positionnées ce sont les pouces qui vont appuyer sur cette touche Espace.

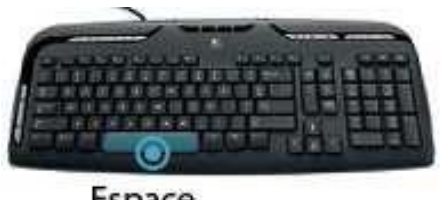

Espace

#### **b. La touche Entrée**

La touche Entrée permet de retourner à la ligne et de créer un nouveau paragraphe lorsque vous êtes en saisie de texte, mais elle sert également à confirmer ou valider dans de multiples cas, lorsque Windows vous pose une question via une *boîte de dialogue* par exemple. Cela évite d'avoir à reprendre la *souris* pour cliquer.

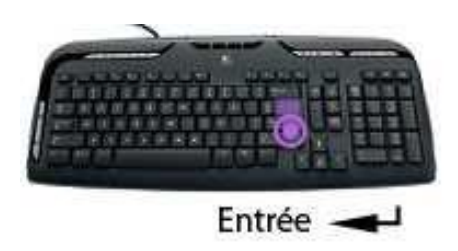

#### **c. La touche Echap (ESC)**

La touche *Echap* est la toute première touche du *clavier*, en haut à gauche. Elle s'utilise en général lorsque le système vous pose une question et que vous souhaitez répondre par la négative (non, annuler...). Elle sert aussi pour annuler une action en cours.

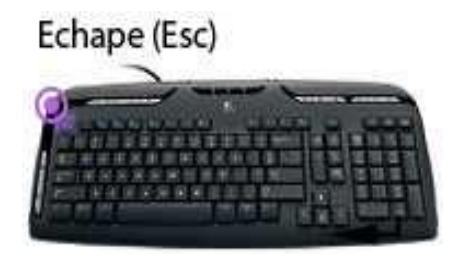

#### **d. Les MAJUSCULES**

Il y a 2 manières de faire des majuscules sur un *clavier*. La touche *Maj* se trouve tout à gauche et tout à droite des lettres, et la touche *Verr Maj* juste en dessus la touche majuscule de gauche.

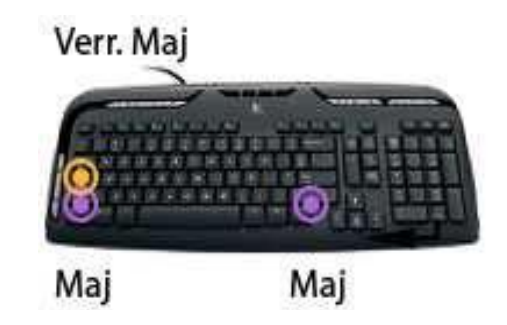

**Majuscules en début de phrase :** lorsque vous commencez une phrase, vous devez mettre la première lettre en majuscule.

Pour cela, maintenez enfoncée l'un des deux touches *Maj* (et pas *Verr. Maj*.) et appuyez sur la lettre désirée. Relâchez et continuez la saisie de votre texte.

**Astuce :** Si vous devez appuyer sur une lettre qui se trouve du côté gauche du clavier, appuyez sur la touche *Maj* de droite avec votre main droite, comme ça votre main gauche est libre pour appuyer sur la touche. Et inversement !

**Une phrase ou un nom propre en majuscule :** la première technique est utile lorsque vous mettez qu'une seule lettre en majuscule, lorsque vous devez taper un nom propre ou plusieurs mots en majuscule, utilisez plutôt la touche *Verr. Maj*. : elle permet de verrouiller les majuscules, donc pas besoin de maintenir la touche, tout ce que vous taperez sera en majuscule.

Appuyez à nouveau sur la touche *Verr. Num* pour repasser en mode normal.

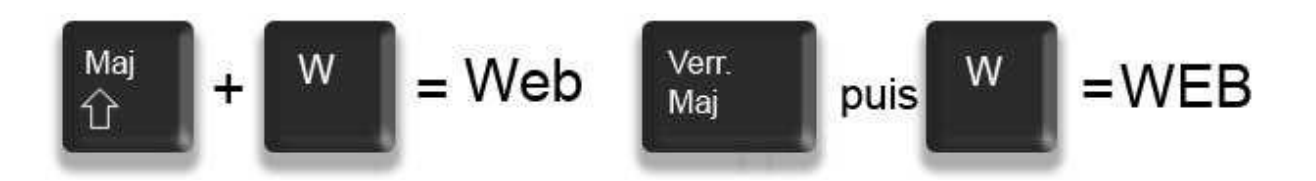

**Astuce :** à noter que lorsque vous êtes en mode verrouillage majuscule, le fait de maintenir la touche *Maj* inverse la tendance et repasse en minuscule le temps que vous maintenez la touche.

#### **e. La touche AtlGr (Alternate Graphic) pour les caractères spéciaux : @, €, #...**

Vous vous êtes peut-être déjà demandé comment s'y prendre pour faire le signe € (Euro) ou même le @ (*Arobase*), qui constitue nos adresses *mail*.

La solution réside dans la touche Alt Gr, qui se trouve juste à droite de la touche espace.

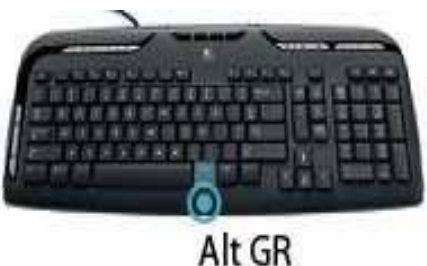

#### **Définition : Arobase**

Le arobase est le caractère utilisé dans les adresses mail et qui porte la forme d'un A entouré (exemple : utilisateur@fournisseur.fr). L'arobase signifie "chez" ("at" en anglais) : utilisateur de chez fournisseur.fr. Il n'y a pas de arobase dans une adresse de site web, seulement dans les mails (courrier électronique). Sur un clavier, le @ s'obtient en maintenant la touche Alt Gr (à droite de la touche espace) et en appuyant sur la touche [0  $\lambda(\omega)$ 

Pour faire un *arobase* ou le signe euro, entre autres, il faut maintenir la touche Alt Gr, et appuyer sur la touche E (de la zone des lettres) pour le  $\epsilon$  ou la touche à (de la zone des caractères spéciaux) pour le  $(2)$ .

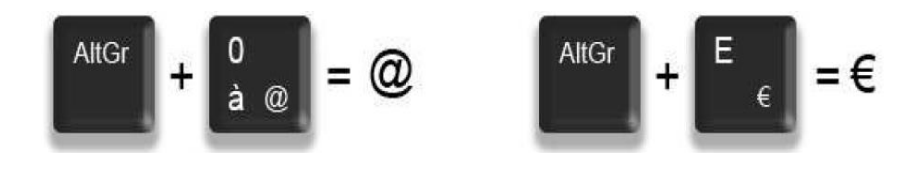

De manière plus générale, la touche Alt Gr maintenue enfoncée permet d'accéder au caractère affiché en bas à droite d'une touche, conformément à l'illustration ci-dessus.

#### **f. En résumé : Majuscule ou altGr ?**

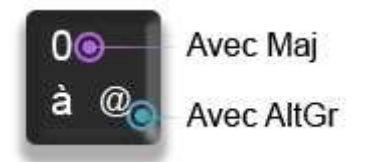

Pour résumer, lorsqu'une touche possède 3 caractères : celui du haut s'obtient avec la touche majuscule, celui en bas à gauche s'obtient directement en pressant la touche, celui en bas à droite s'obtient en maintenant la touche *AltGr* enfoncée.

#### **g. Les touches Retour Arrière et Supprimer**

Ces deux touches ont des fonctions similaires, mais pas exactement les mêmes ! La touche retour arrière permet d'effacer du texte, elle se trouve juste au dessus de la touche Entrée.

La touche *Suppr* se trouve à droite de la touche entrée et permet de supprimer un élément (fichier, dossier...).

La touche *Suppr* permet aussi d'effacer du texte, mais la différence réside dans le fait que la touche *Retour Arrière* efface vers la gauche (donc le texte tapé avant) et la touche *suppr* efface le texte à droite du curseur (ce qui a été écrit après le curseur).

**Astuce :** Restez appuyé sur une touche répète son action plusieurs fois. Cela évite d'appuyer de manière répétitive sur une touche.

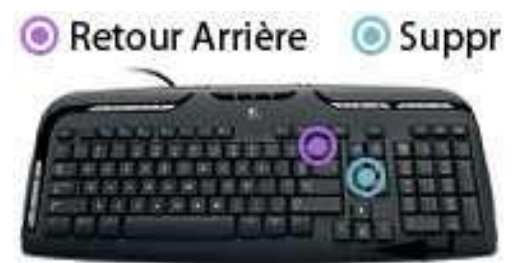

**h. Faire un accent circonflexe ou un tréma sur une lettre à l'aide d'un clavier**

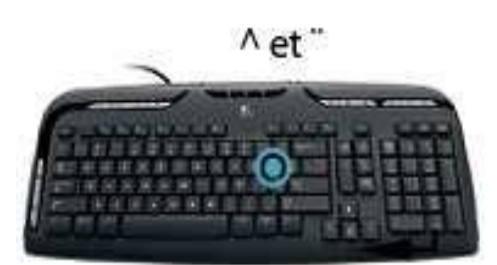

Ces deux accents sont tous deux situés sur la même touche du clavier, mais pas directement associés à une lettre car ils peuvent être appliqués sur plusieurs lettres (ï, ë, ê, û...) et il aurait donc été un peu compliqué de faire une touche pour chacune de ces lettres.

La touche se trouve sur la droite juste après la lettre P.

#### **La technique :**

Pour faire un ê, il vous faudra d'abord appuyer sur la touche ^ (il ne se passe rien dans un premier temps) et ensuite sur la lettre e.

Pour faire un ï, même technique sauf qu'il faut maintenir la Majuscule tout en appuyant sur ¨, relâcher et ensuite appuyer sur i.

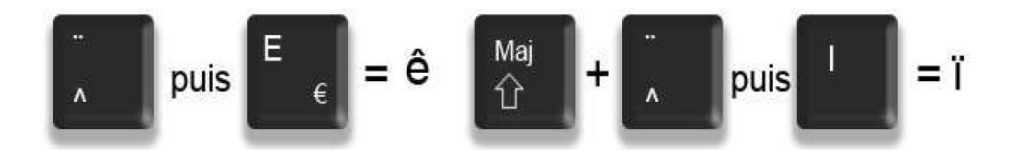

#### **i. Je n'arrive pas à écrire des chiffres sur mon clavier**

**Sur un clavier normal :** Il existe une touche qui permet d'activer les chiffres. Elle s'appelle *Verr. Num* (pour verrouillage numérique).

Si cette touche est activée, une petite lumière sur le *clavier* est allumée, généralement. Si vous essayez de taper des chiffres et que ça ne fonctionne pas, appuyez sur la touche *Verr. Num*. et réessayez.

Vous pouvez utiliser le champ de formulaire ci-dessous.

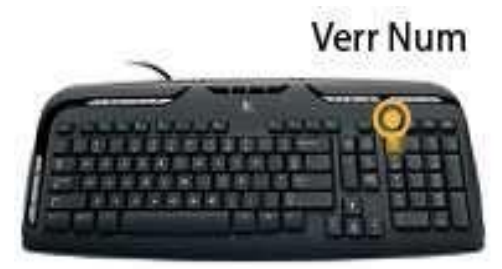

**Sur un clavier d'ordinateur portable :** Il se peut qu'il n'y ai pas de *clavier*  numérique. Dans ce cas il faudra taper sur les chiffres qui se trouvent au-dessus des caractères spéciaux avec l'aide de la touche Maj. comme vu précédemment.

#### **j.** Les touches **Ctrl (Contrôle)** et **Alt (Alernative)**

Elles se trouvent sur la rangée du bas du clavier et possèdent des propriétés dites « modifiantes » ou « d'alternative ».

Elles ne fonctionnent jamais seules mais en association avec une touche alphabétique. Voici quelques exemples, valables pour de nombreux logiciels :

La combinaison **Ctrl+A** sélectionne l'intégralité de la page. Pour faire un copiercoller, faîtes : **Ctrl+C** (=copier), votre sélection des données reste dans la mémoire de votre ordinateur ; une pression en **Ctrl V** vous donnera la fonction « coller ». Une recherche d'image dans une page peut être activée directement depuis **Ctrl+F**...

En opérant la combinaison **Ctrl + Alt** + un caractère de votre choix, vous obtiendrez la transcription du caractère spécial. A noter qu'à elle seule la touche Alt Gr située à droite de la barre d'espace remplace à elle seule les deux touches Ctrl + Alt.

Ainsi pour écrire par exemple *l'arobase*, vous pouvez utiliser selon votre clavier les combinaisons Ctrl + Alt +  $(a)$  ou directement Alt Gr + $(a)$ ...

#### **k.** La touche **Inser**

Elle remplace le texte situé après le curseur ; son action évite par exemple la sélection d'un texte pour l'effacer.

- **l.** Les touches munies de **Flèches** servent à se déplacer dans un texte dans toutes les directions.
- **m.** Une seule pression sur la touche **Windows** ouvre le menu démarrer mais celle-ci associée avec d'autres touches permet bien d'autres actions. Voir le tableau de la page suivante.
- **n.** La touche appelée **Touche Menu Contextuel** équivaut au menu du clic droit de la souris. Elle est représentée par le symbole d'un menu :

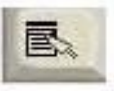

**o.** Située dans la partie haute à gauche sur votre clavier, la touche **Tabulation**  s'avère très utile dans un document texte pour décaler parfaitement vos lignes de textes sur la droite puisqu'elle conserve un écart toujours identique.

Dans le formulaire d'un site internet, elle vous permet de vous déplacer d'un champ à un autre par un simple clic.

**p.** La première rangée de votre clavier est constituée par les touches de fonction : **F1**, **F2, F3** etc...Généralement, chaque logiciel attribue un usage spécifique à ces touches.

Ainsi dans Word, la touche **F7** déclenche le correcteur orthographique. Si l'on appuie sur la touche **F1,** on affiche l'aide du logiciel. La touche **F2**, assez souvent, permet de renommer un fichier ou une icône. **F3** vous ouvre sous n'importe quel logiciel la fonction recherche et **F5** vous permet de rafraîchir la page sur laquelle vous vous trouvez ; sur un site internet par exemple, la pression de la touche F5 actualise les modifications**.**

## Table des matières

 $\mathbb{S}^2$ 

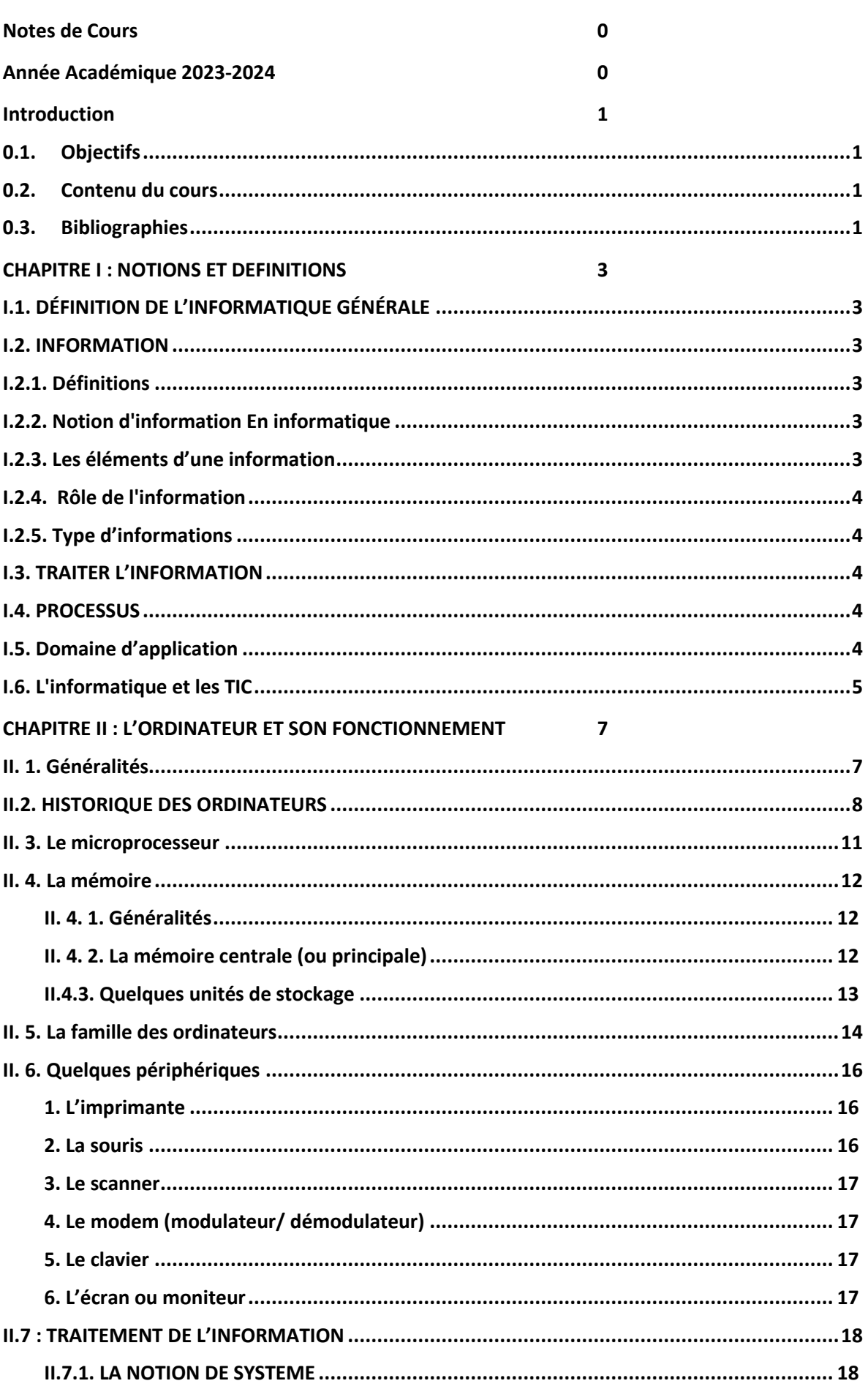

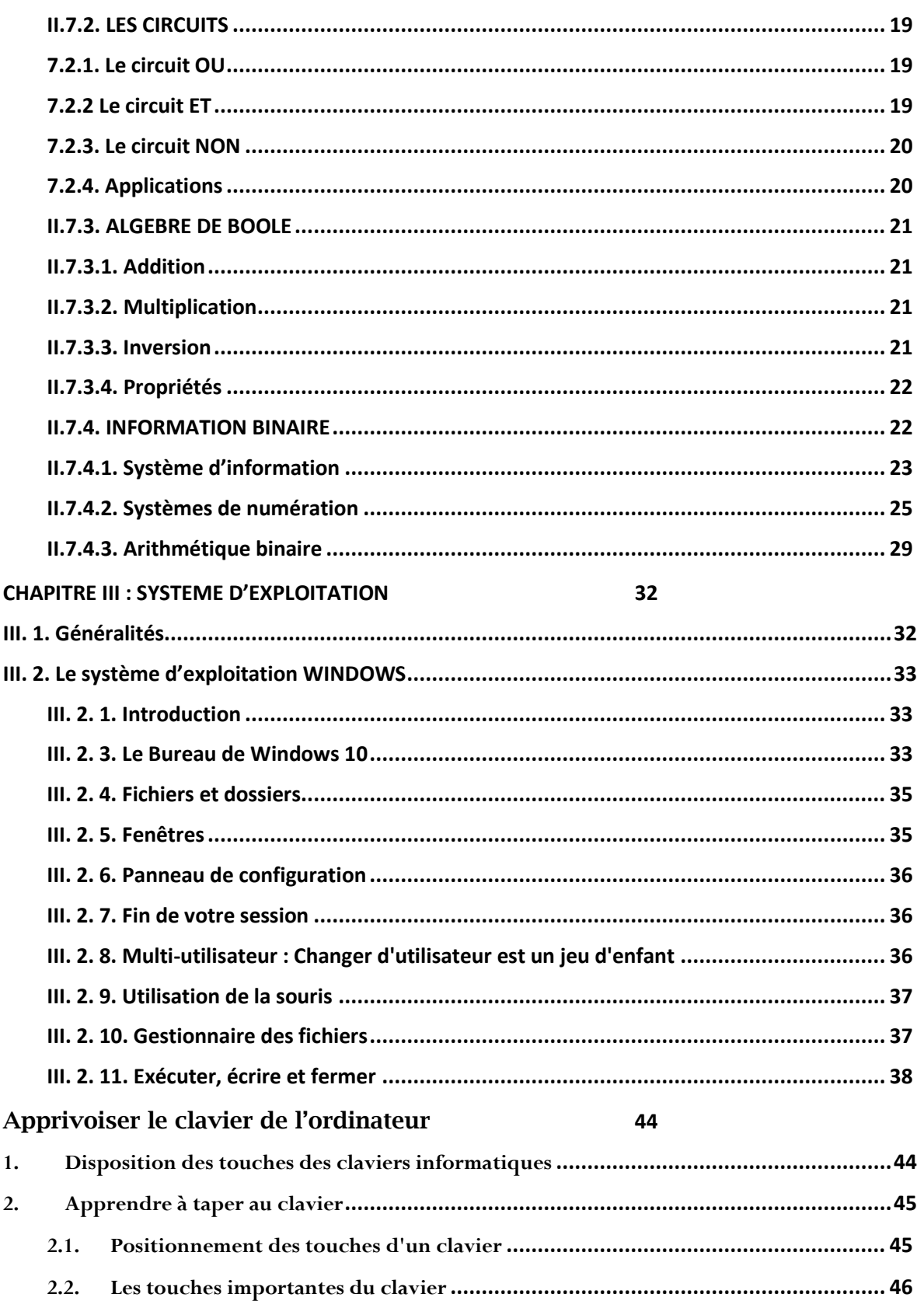

 $\mathbb{B}$